VistA

# **VistA M-to-M BROKER**

Patch XWB\*1.1\*28

# August 2002

# Updated: Patch XWB\*1.1\*34 October 2005

# **Draft**

Department of Veterans Affairs VistA Health Systems Design & Development (HSD&D) Infrastructure & Security Services (ISS)

# <span id="page-2-0"></span>Revision History

# **Document History**

The following table displays the revision history for this document.

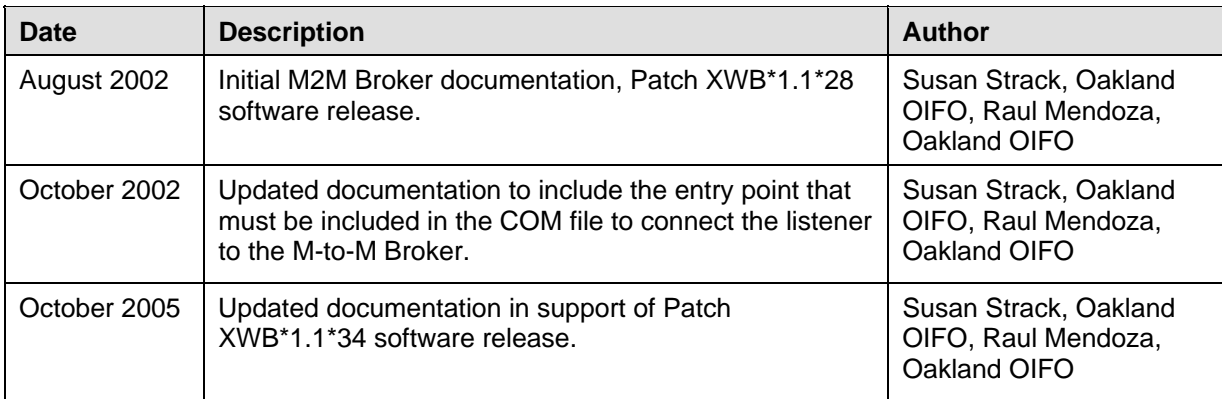

# **Patch History**

For the current patch history related to this software, please refer to the Patch Module (i.e., Patch User Menu [A1AE USER]) on FORUM.

Revision History

# Contents

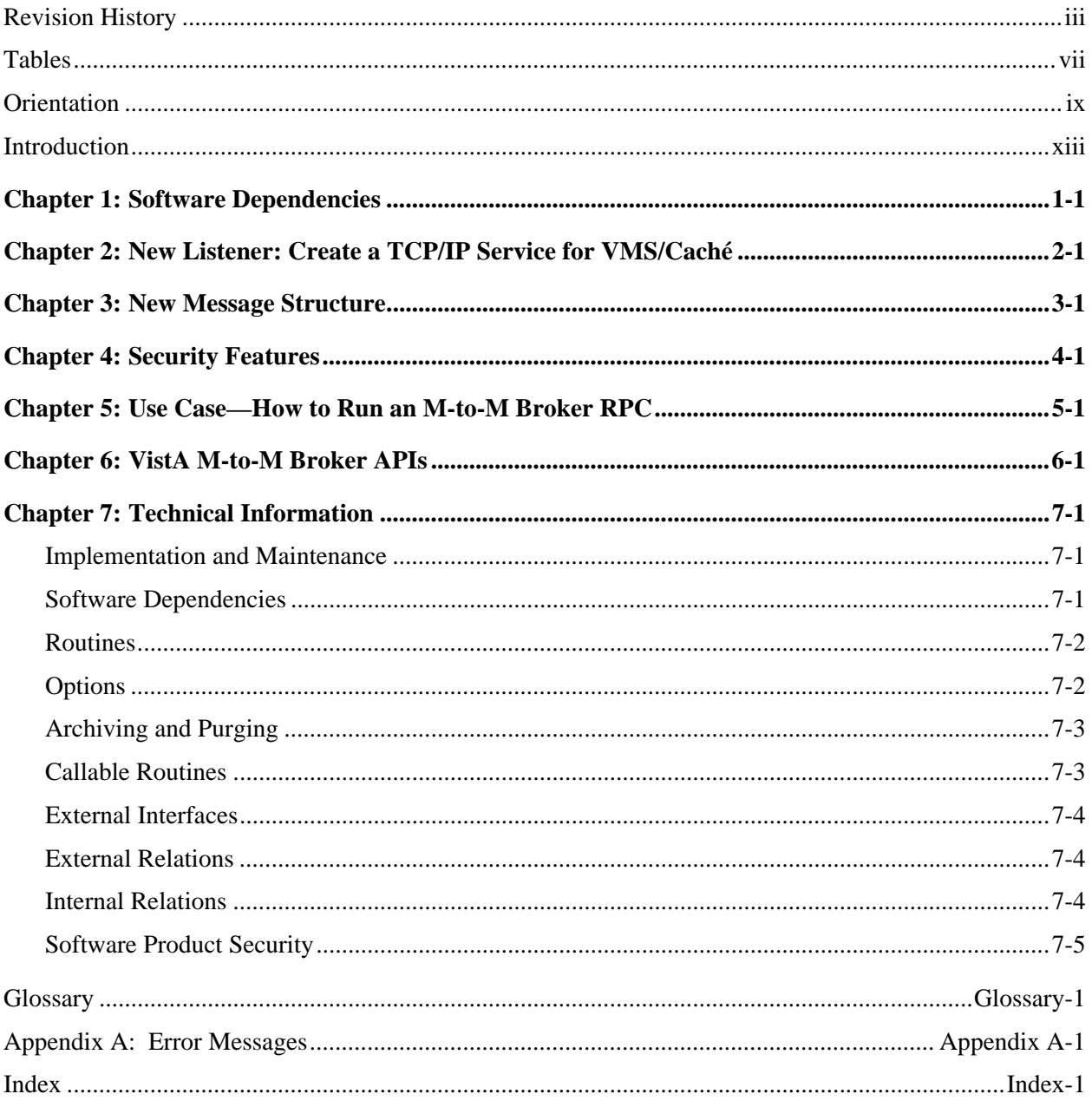

Contents

# <span id="page-6-0"></span>**Tables**

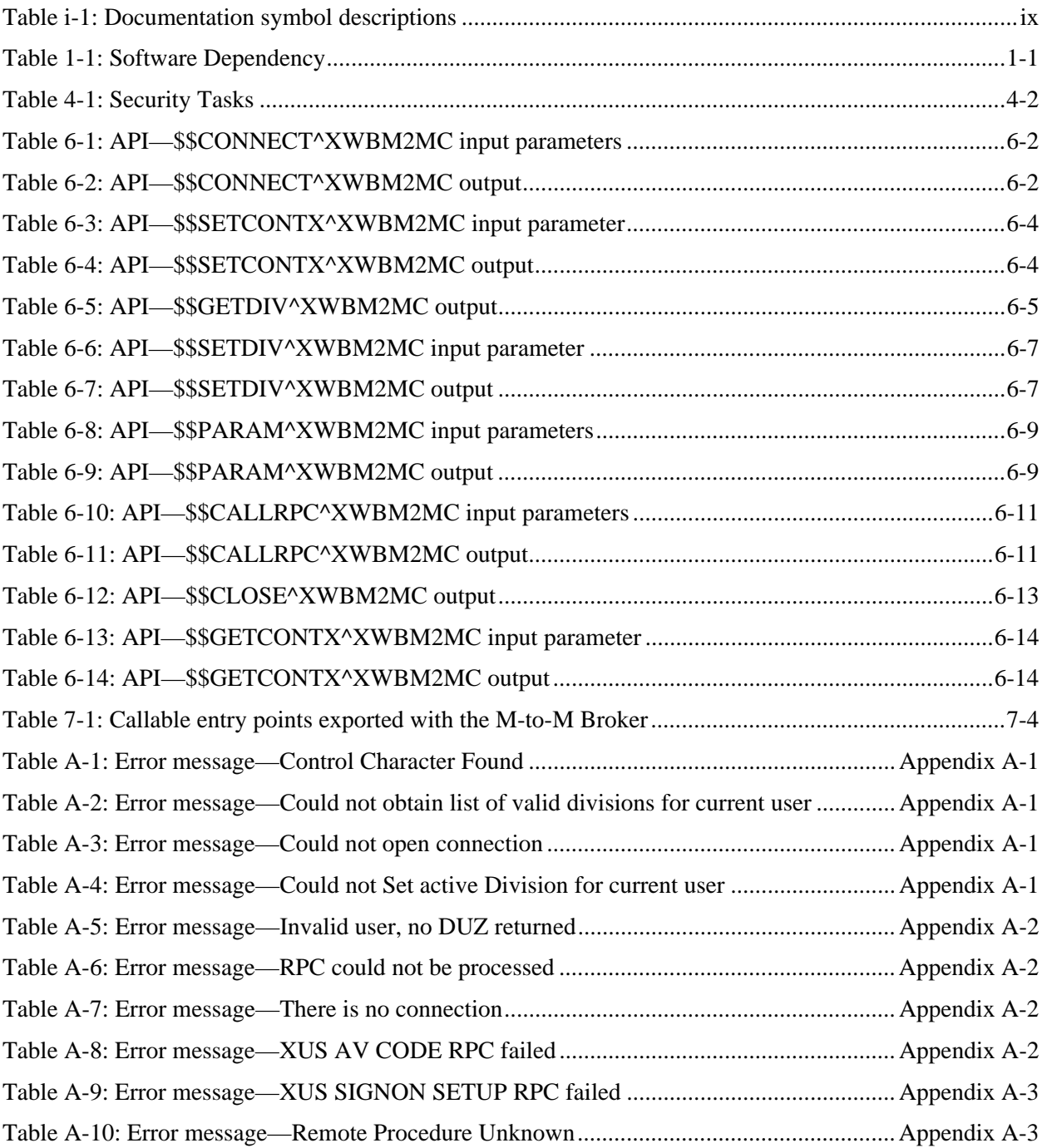

Tables

# <span id="page-8-0"></span>**Orientation**

Throughout this manual, advice and instructions are offered regarding the use of the M-to-M Broker and the functionality it provides VistA.

# **How to Use This Manual**

This manual uses several methods to highlight different aspects of the material:

• Various symbols are used throughout the documentation to alert the reader to special information. The following table gives a description of each of these symbols:

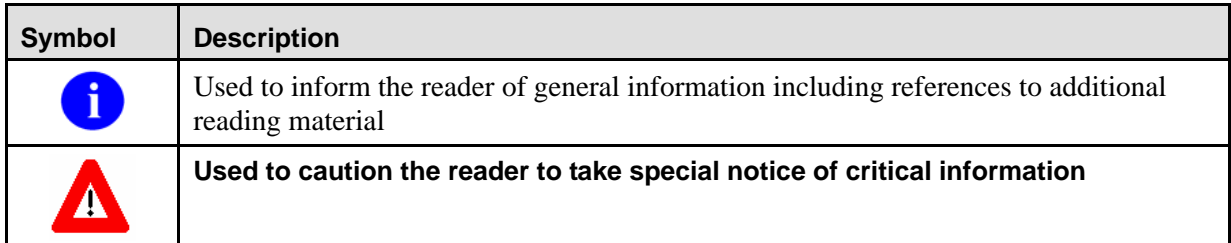

**Table i-1: Documentation symbol descriptions** 

- Descriptive text is presented in a proportional font (as represented by this font).
- "Snapshots" of computer online displays (i.e., character based interface screen captures/dialogs) and computer source code are shown in a *non*-proportional font and enclosed within a box.
- All uppercase is reserved for the representation of M code, variable names, or the formal name of options, field and file names, and security keys (e.g., the XUPROGMODE key).
- Conventions for displaying TEST data in this document are as follows:
	- $\triangleright$  The first three digits (prefix) of any Social Security Numbers (SSN) will begin with either "000" or "666".
	- $\triangleright$  Patient and user names will be formatted as follows: [Application Name]PATIENT, [N] and [Application Name]USER,[N] respectively, where "Application Name" is defined in the Approved Application Abbreviations document, located on the [Web site] and where "N" represents the first name as a number spelled out and incremented with each new entry.

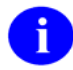

The list of Approved Application Abbreviations can be found at the following Web site:

[http://vista.med.va.gov/iss/strategic\\_docs.asp#sop](http://vista.med.va.gov/iss/strategic_docs.asp#sop)

# **Presentation Structure**

This documentation is intended for use in conjunction with the M-to-M Broker, Patch XWB\*1.1\*34. It is divided into the following chapters and appendix:

- ["Chapter 1: Software Dependencies"](#page-14-1) details the software and hardware setup requirements needed by the M-to-M Broker.
- ["Chapter 2: New Listener: Create a TCP/IP Service for VMS/Caché"](#page-16-1) introduces a new listener (TCP/IP Service) for Caché sites running on VMS operating systems.

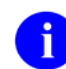

For information on setting up and starting the TCP/IP Service, see the *TCP/IP Supplement, Patch XWB\*1.1\*35* on the VistA Documentation Library (VDL) at:

<http://www.va.gov/vdl/Infrastructure.asp?appID=23>

- ["Chapter 3: New Message Structure"](#page-18-1) details the M-to-M Broker input and output message structures wrapped in an Extensible Markup Language (XML) format.
- ["Chapter 4: Security Features"](#page-20-1) details the robust security features of the M-to-M Broker.
- ["Chapter 5: Use Case—How to Run an M-to-M Broker RPC"](#page-22-1) describes a scenario using the M-to-M Broker APIs to create and run a Remote Procedure Call (RPC).
- ["Chapter 6: VistA M-to-M Broker APIs"](#page-28-1) details the Application Program Interfaces (API) exported with the M-to-M Broker.
- ["Chapter 7: Technical Information"](#page-42-1) provides technical information specific to the implementation and maintenance of the M-to-M Broker, as well as routines, options, callable routines, software product security, etc. (i.e., the product Technical Manual).
- [Appendix A: Error Messages](#page-56-1) describes the possible error messages encountered during Mto-M Broker Client/Server processing within the VistA environment.

### **Assumptions About the Reader**

This manual is written with the assumption that the reader is familiar with the following:

- VistA computing environment (e.g., Kernel Installation and Distribution System [KIDS])
- VA FileMan data structures and terminology
- M programming language

No attempt is made to explain how the overall VistA programming system is integrated and maintained. Such methods and procedures are documented elsewhere. We suggest you look at the various VA home pages on the World Wide Web for a general orientation to VistA. For example, go to the Health System Design & Development (HSD&D) Home Page at the following Web address:

<http://vaww.vista.med.va.gov/>.

This manual does provide, however, an explanation of the M-to-M Broker, describing how it can be used in an M based server-to-server environment.

### **Reference Materials**

Readers who wish to learn more about the M-to-M Broker should consult the following:

• Vista M-to-M Broker, Patch XWB\*1.1\*34 documentation (written for programmers) is made available online in Adobe Acrobat Portable Document (PDF) Format and can be found on the VistA Documentation Library (VDL) at the following Web address:

http://vaww.vista.med.va.gov/vdl/Infrastructure.asp#App128.

VistA M-to-M Broker documentation and software can also be downloaded from the Enterprise VistA Support (EVS) anonymous directories:

#### ¾ **Preferred Method: download.vista.med.va.gov**

- ¾ Albany OIFO: ftp.fo-albany.med.va.gov
- ¾ Hines OIFO: ftp.fo-hines.med.va.gov
- ¾ Salt Lake City OIFO: ftp.fo-slc.med.va.gov

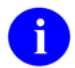

This method transmits the files from the first available FTP server.

- M-to-M Broker Installation Instructions can be found in the XWB\*1.1\*34 patch description, located in the Patch Module (i.e., Patch User Menu [A1AE USER]) on FOURM.
- TCP/IP Supplement, Patch XWB\*1.1\*35 can be found on the VistA Documentation Library (VDL) at the following Web address:

<http://www.va.gov/vdl/Infrastructure.asp?appID=23>

Software and installation instructions can be found in the patch description for the same, located in the Patch Module (i.e., Patch User Menu [A1AE USER]) on FOURM.

• M-to-M Broker Home Page is located at the following Web address:

[http://vaww.vista.med.va.gov/m2m\\_broker/index.asp.](http://vaww.vista.med.va.gov/m2m_broker/index.asp)

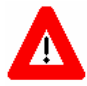

**DISCLAIMER: The appearance of any external hyperlink references in this manual does not constitute endorsement by the Department of Veterans Affairs (VA) of this Web site or the information, products, or services contained therein. The VA does not exercise any editorial control over the information you may find at these locations. Such links are provided and are consistent with the stated purpose of this VA Intranet Service.** 

Orientation

# <span id="page-12-0"></span>Introduction

This documentation is intended for use in conjunction with the VistA M-to-M Broker, Patch XWB\*1.1\*34. It provides descriptive information and instructions on the use of the M-to-M Broker software.

The audience for this documentation is all key stakeholders. The primary stakeholders are the VistA Infrastructure & Security Services (ISS) and VistA Imaging Service. Additional stakeholders include all VA facilities that utilize VistA Imaging Package, CIO Technical Services, and Veterans Health Information Systems and Technology Architecture (VistA) sites.

### **Overview**

The VistA M-to-M Broker is a new implementation of the RPC Broker offering Client/Server functionality resident solely within a VistA *non*-Graphical User Interface (GUI) environment. It enables the exchange of VistA M-based data and business rules between two VistA M servers, where both servers reside on local and/or remote VistA systems:

- The requesting server functions in the capacity of a Client.
- The server receiving that request functions in the capacity of a Server.

The Client/Server roles of each server can vary depending on what point in time each VistA M server is making the request for data from its counterpart VistA M server.

All M-to-M Broker client and server routines are packaged in one KIDS build, Patch XWB\*1.1\*34, which will need to be installed on all VistA systems required for M-to-M Broker processing.

# **Scope**

The M-to-M Broker provides a new implementation of the RPC Broker enabling the exchange of VistA M-based data and business rules between two VistA M servers, where both servers reside on the same, or on different VistA M systems.

For the VistA Imaging Digital Imaging and Communication in Medicine (DICOM) Gateway, the M applications on separate VistA systems will be converted to use this new M-to-M Broker software to communicate to the main VistA Hospital Information System (HIS). This eliminates the need for Distributed Data Processing (DDP).

# **Background**

VistA Imaging requested the development of the M-to-M Broker to be used to communicate between the M client on the VistA Imaging DICOM Gateway and the M server on the main HIS.

The VistA Imaging DICOM Gateway architecture uses M software on a workstation to create associations between newly acquired images and computerized patient records. Before the development

August 2002 VistA M-to-M Broker xiii Revised October 2005 Patch XWB\*1.1\*34

of the M-to-M Broker, the gateway system communicated with the main Hospital Information System using the DDP protocol, stored the acquired images on Microsoft Operating System (NT) file servers, and set database entries to reference them.

Problems with DDP

- Causes database inconsistencies
- Lacks security
- Bound to MAC addresses
- Responds slow on a busy Hospital Information System and/or network
- Runs very slowly in a Wide Area Network (WAN) environment because of inherent network latencies

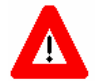

#### **Because of the database inconsistency problem, incidents of matching images to the wrong patient occurred at one particular site.**

DDP provides no security. M-to-M Broker uses many of the robust security features implemented by the VistA RPC Broker and Kernel software. These security features are transparent to the end-user and without additional impact on Information Resources Management (IRM).

### **About the Remote Procedure Call (RPC) Broker**

The RPC Broker (also referred to as "Broker") is a Client/Server system within VA's Veterans Health Information Systems and Technology Architecture (VistA) environment. It establishes a common and consistent foundation for Client/Server applications being written as part of VistA. It enables client applications to communicate and exchange data with M Servers.

The RPC Broker is a bridge connecting the client application front-end on the workstation (e.g., Delphi GUI applications) to the VistA M-based data and business rules on the server. It links one part of a program running on a workstation to its counterpart on the server.

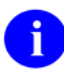

For information on the RPC Broker, documentation is made available online in Adobe Acrobat Portable Document Format (PDF) at the following Web address: http://vaww.vista.med.va.gov/vdl/Infrastructure.asp#App23 .

# <span id="page-14-1"></span><span id="page-14-0"></span>Chapter 1: Software Dependencies

M-to-M Broker requires that both Test and Production accounts exist in a standard VistA operating environment in order to function correctly. The accounts must contain the *fully* patched versions of the following software:

- Kernel V, 8.0
- Kernel Toolkit V. 7.3
- VistA Extensible Markup Language (XML) Parser, Patch XT\*7.3\*58
- RPC Broker V. 1.1
- VA FileMan V. 22.0

In addition to a standard VistA operating environment, the following patch must be installed prior to Patch XWB\*1.1\*34:

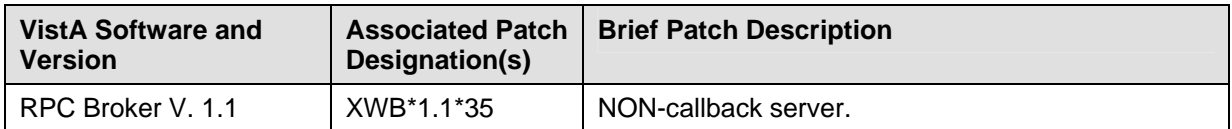

**Table 1-1: Software Dependency** 

Software Dependencies

# <span id="page-16-1"></span><span id="page-16-0"></span>Chapter 2: New Listener: Create a TCP/IP Service for VMS/Caché

In order for Caché sites running on VMS operating systems to utilize the M-to-M Broker, it is necessary to setup and start a TCP/IP Service. (If your site has already set up a TCP/IP service resulting from Patches XWB\*1.1\*28 and XWB\*1.1\*34, use that service.) This Service is a new listener for VMS/Caché, which establishes a connection using TCP/IP. It is always listening; it never shuts down.

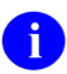

For complete information on setting up and starting the TCP/IP Service , see the *TCP/IP Supplement, Patch XWB\*1.1\*35* on the VistA Documentation Library (VDL) at:

<http://www.va.gov/vdl/Infrastructure.asp?appID=23>

New Listener: Create a TCP/IP Service for VMS/Caché

# <span id="page-18-1"></span><span id="page-18-0"></span>Chapter 3: New Message Structure

M-to-M Broker generates requests and results (input and output) messages, which are wrapped in an Extensible Markup Language (XML) format. The VistA M requesting server makes a connection using the TCP/IP service, triggering the following consecutive actions:

- 1. The VistA Extensible Markup Language (XML) Parser (Kernel Toolkit Patch XT\*7.3\*58) parses out the name of the remote procedure call and, when included, its parameters.
- 2. The M-to-M Broker looks up the remote procedure call in the REMOTE PROCEDURE file (#8994) and executes the RPC using the passed parameters.
- 3. The server processes the request and returns the results of the operation.
	- If the operation is a query, the result is a set of records that satisfy that query.
	- If the operation files data on the server, or if there is no need to return any data, notification of the successful operation is returned to the requesting server.

For information on VistA Extensible Markup Language (XML) Parser, Kernel Toolkit Patch XT\*7.3\*58, please refer to the "VistA Extensible Markup Language (XML) Parser Technical and User Documentation," located at:

<http://www.va.gov/vdl/Infrastructure.asp?appID=137>.

### **Create Your Own Custom RPCs**

You can create your own custom RPCs to perform actions on and retrieve data from the VistA M server.

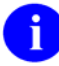

For information on how to create custom RPCs, refer to the *Getting Started With The Broker Development Kit (BDK)* manual in the chapter titled "Remote Procedure Calls (RPCs)." It is made available online in Adobe Acrobat Portable Document (PDF) format at the following Web address:

<http://www.va.gov/vdl/Infrastructure.asp?appID=23>.

Everything in this chapter is applicable to M-to-M Broker processing, with the exception of the Delphi-specific section titled "How to Execute an RPC from a Client Application."

New Message Structure

# <span id="page-20-1"></span><span id="page-20-0"></span>Chapter 4: Security Features

The M-to-M Broker implements robust security without additional impact on IRM. Security with the Mto-M Broker is a four-part process:

#### **Step Description**

i

**1.** Client workstations must have a valid connection to the appropriate listener:

It is encouraged that VMS/Caché sites use the TCP/IP service.

- **2.** Users must have valid Access and Verify codes.
- **3.** Remote procedure calls (RPC) must be registered and valid for the application being executed.
- **4** Authenticated VistA users must be assigned to the appropriate B-type option, verifying permission to run the RPCs related to the VistA application they are using.

### **Validation of RPCs**

M-to-M Broker security allows any RPC to run when it is properly registered to the VistA Client/Server application. The Broker on the server, along with Kernel's Menu Manager determines which application a user is currently running. Menu Manager determines if a user is allowed to run this application or option by the following process:

#### **Step Description**

- **1.** An RPC is sent by a client application and is received by the M-to-M Broker on the server.
- **2.** The M-to-M Broker verifies that the RPC is "registered" to the application that the user is currently running, *prior* to executing the RPC.

The application being run is designated by a B-type option in the OPTION file (#19). The application must specify the option and that option *must* be in a user's menu tree.

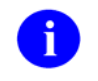

For more information on registering an RPC to a package, please refer to the "RPC Security: How to Register An RPC" topic in the *RPC Broker Getting Started with the Broker Development Kit (BDK) manual*.

- **3.** Menu Manager checks if the RPC is registered for this package option. If not properly registered, Menu Manager will return a message explaining why the RPC is not allowed.
- **4.** If registered, the M-to-M Broker executes the RPC on the server. Otherwise, it is rejected.

### <span id="page-21-0"></span>**Sample Security Procedures**

The security steps each client follows and the intermediate Client/Server security processes are described in the following example:

#### **Step Description**

- **1.** The user starts a VistA program on the client.
- **2.** The user signs onto the server through the VistA sign-on dialog on the client using their Access and Verify codes, invoking the Kernel sign on process.
- **3.** The Menu Manager on the server verifies the user is allowed access to the B-type option requested by CPRS.
- **4.** The Menu Manager on the server verifies the option is a "Client/Server"-type option and the requested RPC resides in that option's RPC multiple.
- **5.** If all of the previous steps complete successfully, the application RPC is launched.

#### **Security Features Tasks Summary**

The following table summarizes required security tasks:

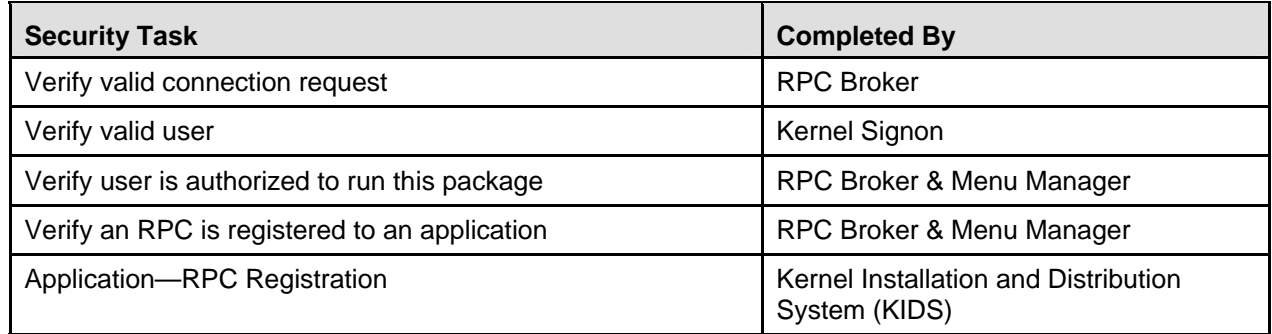

**Table 4-1: Security Tasks** 

# <span id="page-22-1"></span><span id="page-22-0"></span>Chapter 5: Use Case—How to Run an M-to-M Broker RPC

This section attempts to explain the integrated use of the M-to-M Broker APIs to enable the exchange of VistA M-based data and business rules between two VistA M servers, where both servers reside on local and/or remote VistA systems. The M-to-M Broker uses these APIs to run an RPC, detailed as follows:

#### **Step Description**

- **1.** A connection is established between two VistA servers.
- **2.** The application context is established, which is the environment necessary to run the associated RPCs in VistA.
- **3.** If a user has multi-divisional access, the selection of a division needs to be established.
- **4.** An RPC structure is built and makes the call to the RPC on the server.
- **5.** The connection is closed between that particular instance of the requesting and receiving VistA servers, and any necessary cleanup is performed.
- **6.** Instructions are provided for VistA application developers how to transmit control characters through M-to-M Broker RPCs.

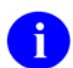

The M-to-M Broker APIs are documented in detail in the section titled: ["VistA M-to-M Broker](#page-28-1)  [APIs"](#page-28-1) in this manual.

# **Establish the Connection to the VistA M Sever**

Use the \$\$CONNECT^XWBM2MC API to establish the initial connection to the VistA M server via the IP address and the port number for that listener. (Port 4800 is reserved in your main Production account for M-to-M Broker.) The three input parameters used by this API are:

- 1. PORT—This is the port number where the connection to the VistA M server is established and running.
- 2. IP—This is the IP address where the connection to the VistA M server is established and running.
- 3. AV—This parameter contains the VistA Access and Verify codes to sign onto the system. The Access and Verify codes passed in the AV input parameter are used to authenticate that a valid VistA user is connecting to the server. They provide a critical element of security offered to VistA by the M-to-M Broker.

This API is an extrinsic function returning a 1 or 0 indicating success or failure to connect to the VistA server. In addition, the  $\triangle TMP$  global will be updated to 1 or 0, as shown below:

 $\text{NTMP}$ ("XWBM2M", \$J, "CONNECTED") = 1 (successful connection established)

 $\text{YIMP}$ ("XWBM2M", \$J, "CONNECTED") = 0 (connection failed)

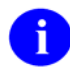

j.

Ŧ

The contents of the  $\Delta$ TMP global can be used by the developer as an internal reference for the application.

Any errors encountered during the processing of the M-to-M Broker APIs will be written to this ^TMP global: ^TMP("XWBM2ME",\$J,"ERROR"). See "[Appendix A: Error Messages"](#page-56-1) in this manual for details.

### **Set Up the Environment to Run the RPCs in VistA**

Now that you have a connection to the VistA server, use the \$\$SETCONTX^XWBM2MC API to set up the application context for the necessary environment to run the M-to-M Broker RPCs in VistA.

#### **What is a VistA Application Context?**

Application context, as referred to in VistA, is a B-type option located in the OPTION file (#19). This option is assigned to an authenticated VistA user. It verifies that the user has permission to run RPCs related to specific VistA applications as defined by the application developers. The application context has to be set for every VistA application that uses the M-to-M Broker. The associated context name (Btype option) has to be assigned to each user who is using that VistA application. This is another critical element of security offered to VistA by the M-to-M Broker.

The \$\$CONNECT^XWBM2MC API has already authenticated the user to VistA. Next, the \$\$SETCONTX^XWBM2MC API sets the application context for that user verifying access to the B-type option associated with the RPCs used by the VistA application.

For example, XWB BROKER EXAMPLE is the name of an application context, which is a B-type option located in the OPTION file (#19). This option has several RPCs associated with it. In order for users to run RPCs linked to this option, XWB BROKER EXAMPLE needs to be assigned to their secondary menu.

The \$\$SETCONTX^XWBM2MC API uses only one input parameter named CONTXNA, which contains the B-type option name identifying the application context to be set for the application. This API uses CONTXNA to do a lookup on the OPTION file (#19). Once the user is verified as having access to this B-type option name contained in CONTXNA, \$\$SETCONTX^XWBM2MC sends back the number 1, indicating that the application context has been successfully set. If unsuccessful, it sends back the number 0. Once verified as having access, the user is then able to run any RPCs associated with that B-type option.

If this function is successful, the application context name is stored in the ^TMP global:

^TMP("XWBM2M",\$J,"CONTEXT")

#### **When is it Not Necessary to Set the Application Context?**

With respect to application context in VistA, if you have programmer access (the @ sign) as a developer, all security is bypassed. Hence, you would not need to use the \$\$SETCONTX^XWBM2MC API.

#### **Switching Between Application Contexts**

The \$\$GETCONTX^XWBM2MC API allows you to switch between application contexts so users can run RPCs linked to different B-type options. It returns the current application context so that a new context may be established, thereby restoring the previous application context prior to switching to the new one. Developers can use this API to keep track of multiple application contexts as required.

The M-to-M Broker provides the tools to set and retrieve the current application context.

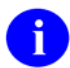

Applications must keep track of where the different application contexts are saved in order to access them when they are needed.

### **Obtain and Set the Division for the Current User or Logon Session**

The \$\$GETDIV^XWBM2MC API obtains a list of valid divisions for a particular user or logon session. The IEN, station name, and station number are returned for each valid division. If a user has only 1 division, then XWBDIVG(1) is equal to the value 0 (zero) because Kernel automatically assigns that division as the default. Use IEN to set division in \$\$SETDIV.

Next, the \$\$SETDIV^XWBM2MC API sets the active division for a particular user or logon session. If only one division is associated with a logon session (e.g.,  $XWBDIVG(1)=0$ ), Kernel automatically assigns that division as a default.

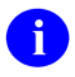

When two or more facilities are integrated, the legacy facilities become the divisions of the primary facility.

### **Build and Request an RPC to Run**

The next step is to build the RPC structure and make the call to the RPC. This can include one or both of the following APIs:

- **\$\$PARAM^XWBM2MC** builds the PARAM Data Structure.
- **\$\$CALLRPC^XWBM2MC** builds the Remote Procedure Call data structure, then makes the call to the RPC on the server.

#### **Using \$\$PARAM^XWBM2MC With \$\$CALLRPC^XWBM2MC**

Application developers have to know ahead of time which RPCs to call because the \$\$CALLRPC^XWBM2MC API requires that they include the name of the RPC as the input parameter RPCNAM. Typically, the developer who sets up an RPC beforehand knows if that RPC requires any data to run. RPCs don't require input data to run. If an application requires an RPC send data, the \$\$PARAM^XWBM2MC API must be used to set up an array with the necessary data.

The \$\$PARAM^XWBM2MC API requires the following two input parameters:

1. PARAMNUM—This input parameter contains a number with which to associate the VALUE and TYPE to the RPC. The value of PARAMNUM should start with the number 1.

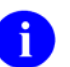

- VALUE contains the data that the RPC needs to run
- TYPE contains the data type, which can be a string, reference, or an array
- 2. ROOT—This input parameter is a value passed by reference. ROOT contains the VALUE and TYPE necessary to run the RPC.

Both \$\$PARAM^XWBM2MC and \$\$CALLRPC^XWBM2MC are extrinsic functions returning a success/fail indicator of 1 or 0, respectively.

#### **Using \$\$CALLRPC^XWBM2MC as a Standalone API**

The \$\$CALLRPC^XWBM2MC API can be used standalone, without \$\$PARAM^XWBM2MC to set up an array with the data. This API builds the RPC data structure and then makes the call to the RPC on the server. The request message is transported in XML and is parsed by the VistA Extensible Markup Language (XML) Parser, introduced in Kernel Toolkit Patch XT\*7.3\*58.

The \$\$CALLRPC^XWBM2MC API requires the following three input parameters:

- 1. RPCNAM is the name of the RPC called on the server.
- 2. RES (also used as an output parameter) contains the result when the RPC returns data. If the value of RES is null, the results are stored in ^TMP("XWBM2MRPC",\$J,"RESULTS").
- 3. CLRPARMS clears (or kills) the parameters array after the RPC has been processed based on the following return value:
	- 1—parameter array is killed
	- 0—parameter array is *not* killed
	- null—parameter array is killed (default value)

## **Close the VistA Server Connection**

Use the \$\$CLOSE^XWBM2MC API to close the connection between that particular instance of the requesting and receiving VistA servers, then perform any necessary cleanup. This API uses an internal RPC to make one last call to the server so it can shut down gracefully and does some cleanup work on the VistA server.

In addition to this extrinsic function returning a 1 or 0 indicating success or failure to close the VistA server-to-server connection, the  $\alpha$ TMP global will be updated to 0, as shown below:

```
\text{~'TMP}("XWBM2M",$J,"CONNECTED") = 0
```
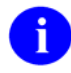

This can be used as an internal reference for the application.

#### **When Do I Leave the Connection Open?**

This is a straightforward connection: run one RPC, and then close the connection. Realistically, however, your application may require the connection stay open and run multiple RPCs. Once you make a connection to the VistA server, it can stay open. Your application may require a loop to interchangeably call the M-to-M Broker APIs. You can change the application context, make multiple calls to RPCs, or depending on your applications requirements, you can keep the connection open and run RPCs continuously until your application flags it to be closed.

### **Control Character Handling**

VistA application developers needing to transmit control characters through M-to-M Broker RPCs must make code allowances to translate the control characters to their ASCII values. The translated ASCII values are then passed in the M-to-M Broker.

Use Case—How to Run an M-to-M Broker RPC

# <span id="page-28-1"></span><span id="page-28-0"></span>Chapter 6: VistA M-to-M Broker APIs

M-to-M Broker provides a new implementation of the RPC Broker offering Client/Server functionality resident solely within a VistA *non*-Graphical User Interface (GUI) environment. This chapter provides detailed information on the APIs exported with the M-to-M Broker. These APIs are open for use by any VistA application as defined by the Integration Agreement (IA) introduced by this release. They have been recorded as a Supported Reference in the IA database on FORUM. It is not required that VistA packages request an IA to use them.

# **M-to-M Broker APIs**

This section lists the APIs exported with the M-to-M Broker in order of operation by entry point, providing a description of their:

- use
- format
- input parameters
- output
- usage

# <span id="page-29-0"></span>**\$\$CONNECT^XWBM2MC—M Client/Server Connection**

This API establishes the initial connection to the VistA M server. It is an extrinsic function that returns a success/fail indicator of 1 or 0, respectively.

#### **Format:**

#### \$\$CONNECT^XWBM2MC(PORT,IP,AV)

#### **Input/Output:**

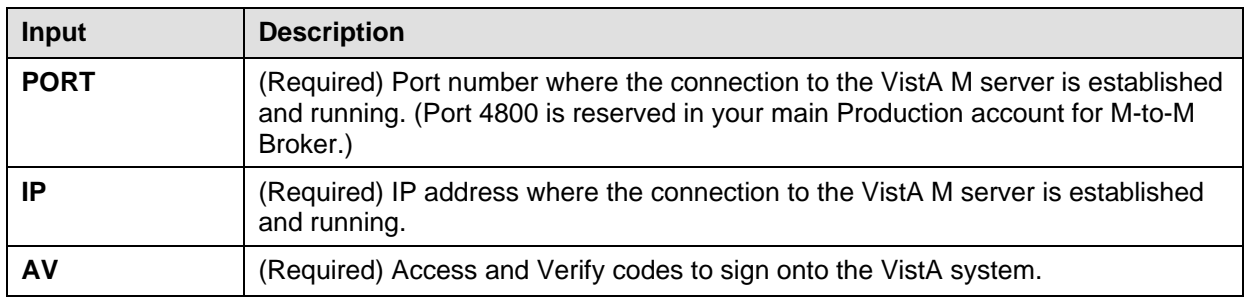

#### **Table 6-1: API—\$\$CONNECT^XWBM2MC input parameters**

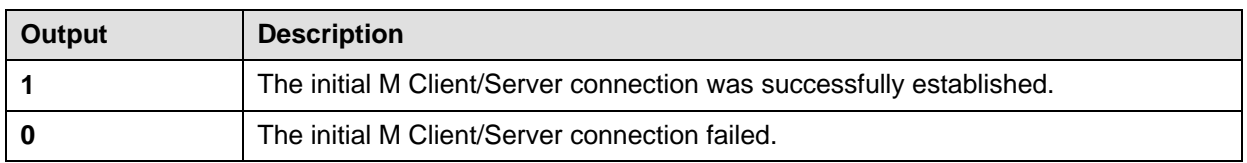

#### **Table 6-2: API—\$\$CONNECT^XWBM2MC output**

#### **Details:**

In addition to this function returning a 1 or 0 indicating success or failure to make an M Client/Server connection, a 1 or 0 will also be written to the ^TMP global, shown below:

 $\text{NTMP}$ ("XWBM2M",\$J,"CONNECTED") = 1 (successful connection established)

 $\text{NTMP}$ ("XWBM2M",\$J,"CONNECTED") = 0 (connection failed)

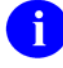

The value written to the  $\Lambda$ TMP global can be used as an internal reference for the application.

The following are error messages, which, if encountered during processing, are written to the  $\alpha$ TMP global shown below:

 $\text{NTMP}$ ("XWBM2ME",\$J,"ERROR","CONNECT") = Could not open connection ^TMP("XWBM2ME",\$J,"ERROR","SIGNON") = XUS SIGNON SETUP RPC failed ^TMP("XWBM2ME",\$J,"ERROR","SIGNON") = XUS AV CODE RPC failed ^TMP("XWBM2ME",\$J,"ERROR","SIGNON") = Invalid user, no DUZ returned

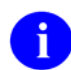

See "[Appendix A: Error Messages"](#page-56-1) for more information on error messages associated with the M-to-M Broker.

#### **Example:**

```
SET CONNECT=$$CONNECT^XWBM2MC(4800, "10.9.8.7","smith;password")
```
If successful:

CONNECT=1

 $\text{YTMP}$ ("XWBM2M",\$J,"CONNECTED") = 1

If *not* successful:

CONNECT=0

# <span id="page-31-0"></span>**\$\$SETCONTX^XWBM2MC—Set Application Context**

This API sets the context, creating the necessary environment to run the RPCs. It is an extrinsic function that returns a success/fail indicator of 1 or 0, respectively.

#### **Format:**

#### \$\$SETCONTX^XWBM2MC(CONTXNA)

#### **Input/Output:**

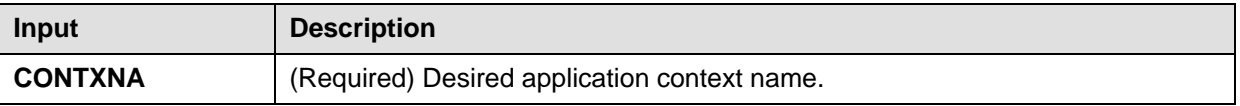

#### **Table 6-3: API—\$\$SETCONTX^XWBM2MC input parameter**

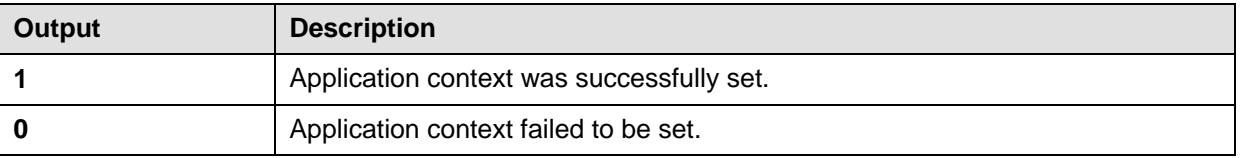

#### **Table 6-4: API—\$\$SETCONTX^XWBM2MC output**

#### **Details:**

If this function is successful, the application context name is stored in the ^TMP global shown below:

^TMP("XWBM2M",\$J,"CONTEXT")

#### **Example:**

#### SET CONTEXT=\$\$SETCONTX^XWBM2MC("XWB BROKER EXAMPLE")

If successful:

CONTEXT=1

#### $\Lambda$ TMP("XWBM2M",\$J,"CONTEXT") = XWB BROKER EXAMPLE

If *not* successful:

 $CONTEXT=0$ 

### <span id="page-32-2"></span><span id="page-32-0"></span>**\$\$GETDIV^XWBM2MC—Get Division for Current User or Logon Session**

This API obtains a list of valid divisions for a particular user or logon session. It is an extrinsic function that returns a success/fail indicator of 1 or 0, respectively.

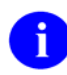

When two or more facilities are integrated, the legacy facilities become the divisions of the primary facility.

#### **Format:**

#### \$\$GETDIV^XWBM2MC(XWBDIVG)

#### **Input/Output:**

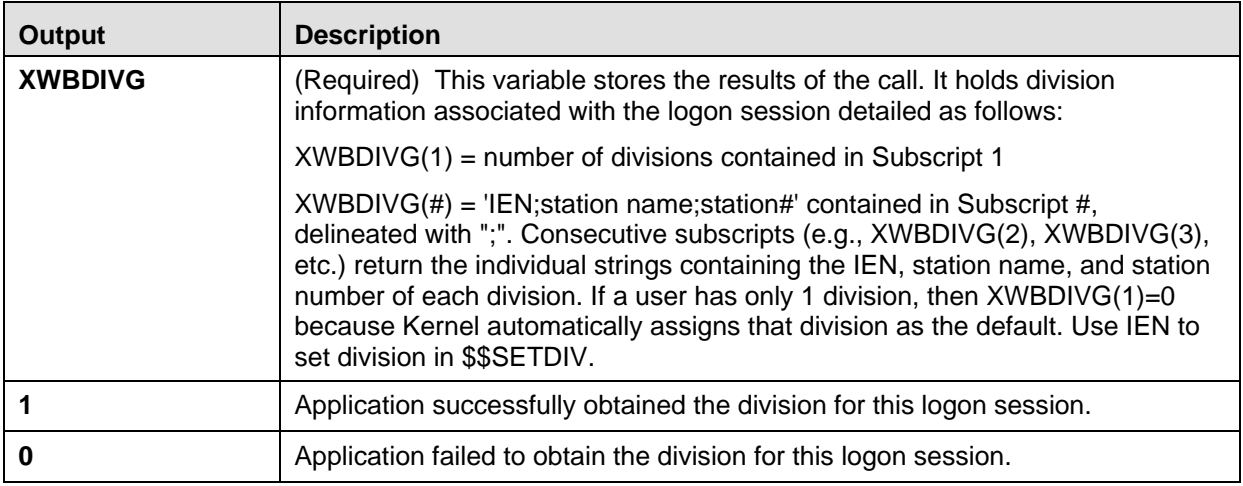

<span id="page-32-1"></span>**Table 6-5: API—\$\$GETDIV^XWBM2MC output**

The following are error messages, which, if encountered during processing, are written to the ^TMP global shown below:

 $\text{NTMP}$ ("XWBM2ME",\$J,"ERROR","GETDIV") = Could not obtain list of valid divisions for current user

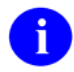

See "[Appendix A: Error Messages"](#page-56-1) for more information on error messages associated with the M-to-M Broker.

VistA M-to-M Broker APIs

#### **Example:**

#### SET DIVFLAG=\$\$GETDIV^XWBM2MC("DIVISIONS")

If successful:

DIVFLAG=1  $DIVISIONS(1)=3$ DIVISIONS(2)=1^San Francisco^662 DIVISIONS(3)=2^New York^790 DIVISIONS(4)=3^San Diego^664

If *not* successful:

DIVFLAG=0

### <span id="page-34-0"></span>**\$\$SETDIV^XWBM2MC—Set Division for Current User or Logon Session**

This API sets the active division for a particular user or logon session. It is an extrinsic function that returns a success/fail indicator of 1 or 0, respectively.

#### **Format:**

\$\$SETDIV^XWBM2MC(XWBDIVS)

#### **Input/Output:**

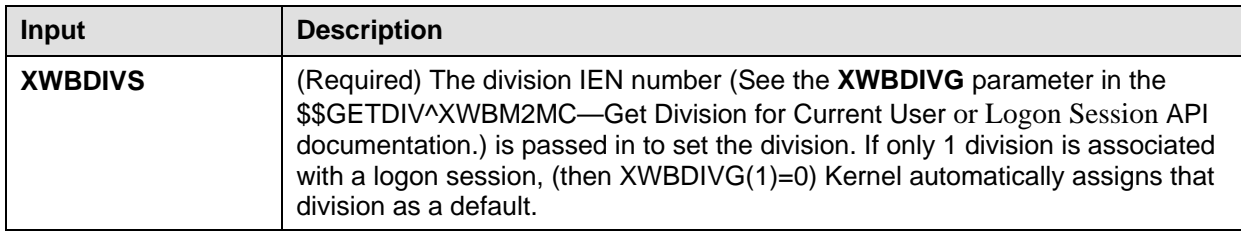

#### **Table 6-6: API—\$\$SETDIV^XWBM2MC input parameter**

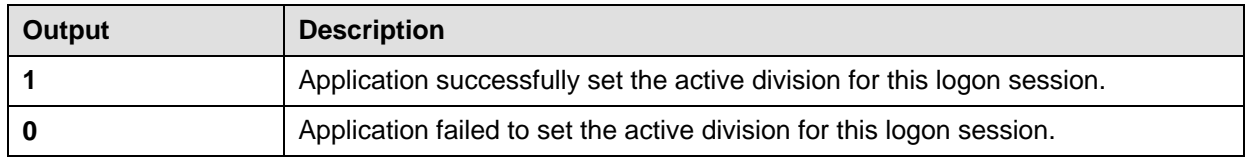

**Table 6-7: API—\$\$SETDIV^XWBM2MC output**

The following are error messages, which, if encountered during processing, are written to the  $\alpha$ TMP global shown below:

^TMP("XWBM2ME",\$J,"ERROR","SETDIV") = Could not Set active Division for current user

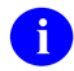

See "[Appendix A: Error Messages"](#page-56-1) for more information on error messages associated with the M-to-M Broker.

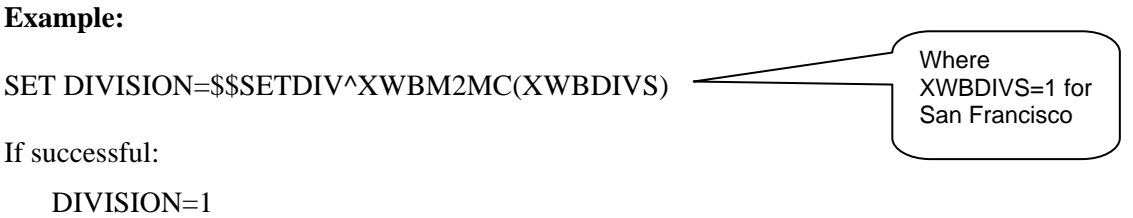

If *not* successful:

DIVISION=0

# <span id="page-36-0"></span>**\$\$PARAM^XWBM2MC—Build the PARAM Data Structure**

This API sets up the PARAM data structure necessary to run the RPCs. It is an extrinsic function that returns a success/fail indicator of 1 or 0, respectively.

#### **Format:**

#### \$\$PARAM^XWBM2MC(PARAMNUM,ROOT)

#### **Input/Output:**

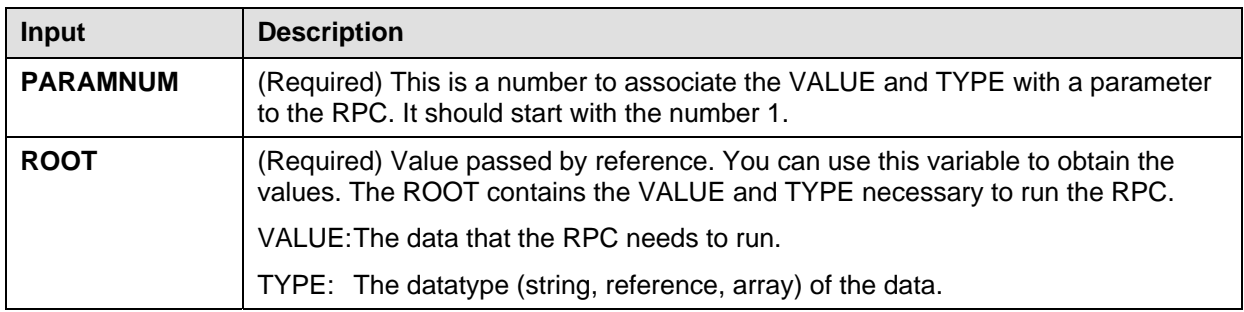

#### **Table 6-8: API—\$\$PARAM^XWBM2MC input parameters**

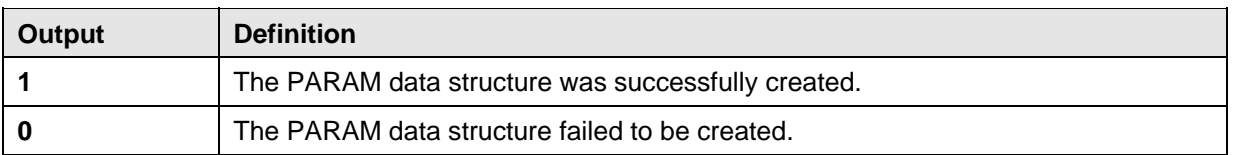

#### **Table 6-9: API—\$\$PARAM^XWBM2MC output**

#### **Example 1:**

#### SET X=\$\$PARAM^XWBM2MC(PARAMNUM,ROOT)

If successful:

 $X=1$ 

Where ROOT could be  $N_A('TMP("IMG", $J))$  and the values under ROOT could look like:

```
^TMP("IMG",$J,"TYPE")="STRING"
```

```
^TMP("IMG",$J,"VALUE")="XWBTEST"
```
If *not* successful:

 $X=0$ 

VistA M-to-M Broker APIs

#### **Example 2:**

SET X=\$\$PARAM^XWBM2MC(1,\$NA(^TMP("IMG",\$J))

If successful:

 $X=1$ 

Where ROOT is "^TMP("IMG",\$J)" and the values under ROOT could look like:

^TMP("IMG",\$J,"TYPE")="ARRAY"

^TMP("IMG",\$J,"VALUE","M2MPROGRAMMER,ONE")="PROGRAMMER"

```
^TMP("IMG",$J,"VALUE","M2MTECHWRITER,ONE")="TECH WRITTER"
```
If *not* successful:

 $X=0$ 

### <span id="page-38-0"></span>**\$\$CALLRPC^XWBM2MC—Build the Remote Procedure Data Structure**

This API builds the Remote Procedure Call (RPC) data structure and makes the call to the RPC on the server. The request message is transported in XML and is parsed by the VistA Extensible Markup Language (XML) Parser, introduced in Kernel Toolkit Patch XT\*7.3\*58.

This API is an extrinsic function that returns a success/fail indicator of 1 or 0, respectively.

#### **Format:**

#### \$\$CALLRPC^XWBM2MC(RPCNAM,RES,CLRPARMS)

#### **Input/Output:**

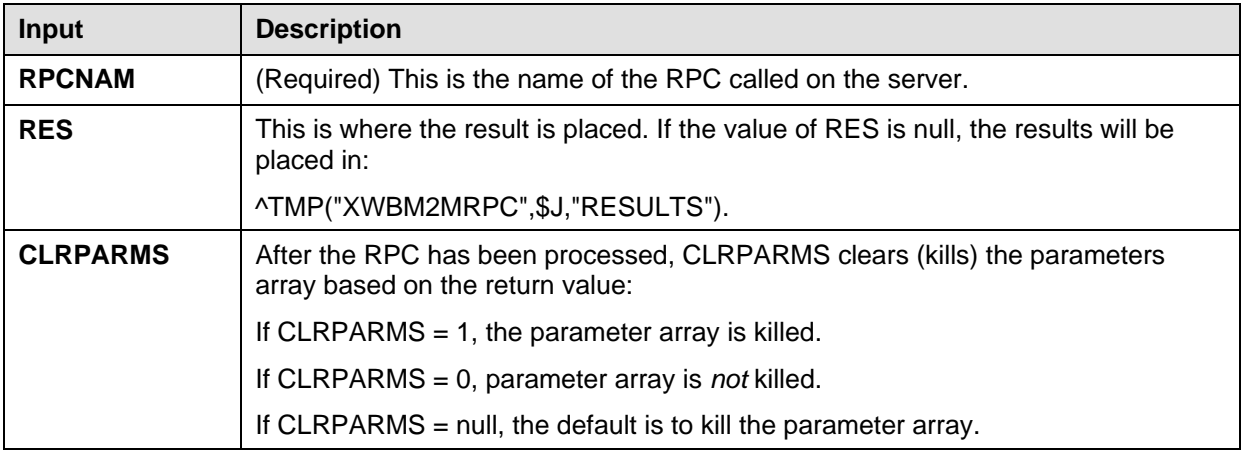

#### **Table 6-10: API—\$\$CALLRPC^XWBM2MC input parameters**

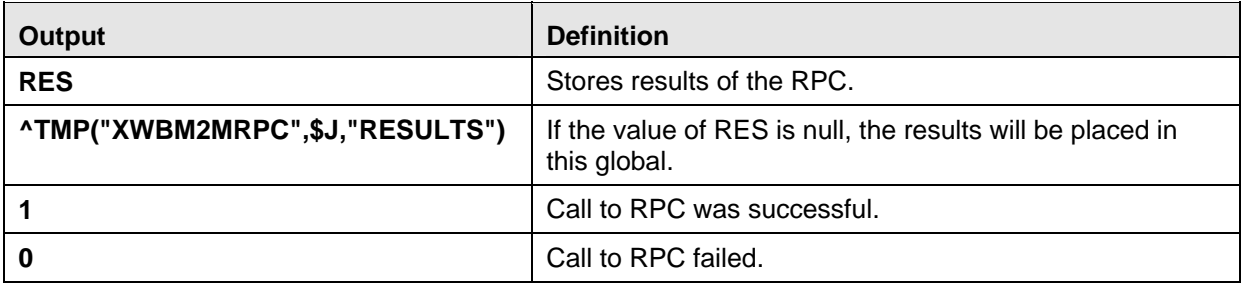

#### **Table 6-11: API—\$\$CALLRPC^XWBM2MC output**

#### **Details:**

The following are error messages, which, if encountered during processing, are written to the  $\alpha$ TMP global shown below:

 $\text{NTMP}$ ("XWBM2ME",\$J,"ERROR","CALLRPC") = There is no connection ^TMP("XWBM2ME",\$J,"ERROR","CALLRPC") = RPC could not be processed ^TMP("XWBM2ME",\$J,"ERROR","CALLRPC") = Control Character Found

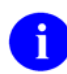

See "[Appendix A: Error Messages"](#page-56-1) for more information on error messages associated with the M-to-M Broker.

#### **Example:**

SET CALL=\$\$CALLRPC^XWBM2MC("XWB EXAMPLE ECHO STRING", "REQ",1)

If successful:

 $CALL=1$ 

 $REQ(1) = XWBTEST$ 

If *not* successful:

 $CALI=0$ 

# <span id="page-40-0"></span>**\$\$CLOSE^XWBM2MC—Close Connection**

This API closes the connection between that particular instance of the requesting and receiving VistA M servers, and performs any necessary cleanup. It is an extrinsic function that returns a success/fail indicator of 1 or 0, respectively.

#### **Format:**

\$\$CLOSE^XWBM2MC

#### **Output:**

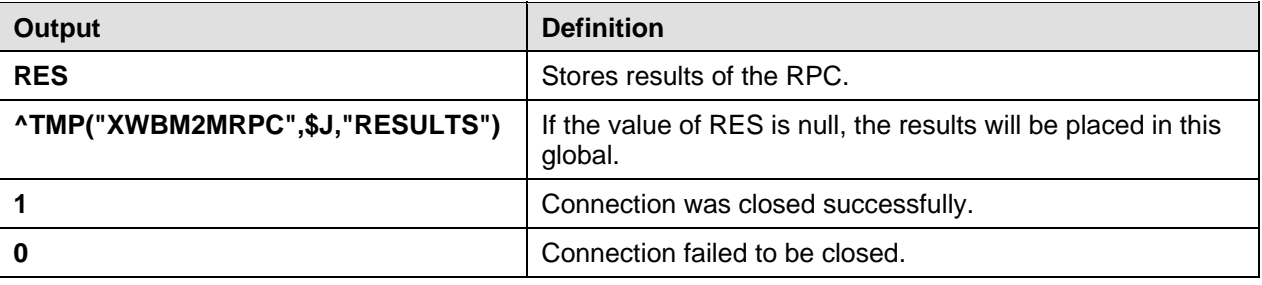

#### **Table 6-12: API—\$\$CLOSE^XWBM2MC output**

#### **Details:**

In addition to the function returning a 1 or 0 indicating success or failure to close the connection to the VistA M server, a 1 or 0 is written to the ^TMP global shown below:

 $\text{YIMP}$ ("XWBM2M",\$J,"CONNECTED") = 0

The value written to the  $\Lambda$ TMP global can be used as an internal reference for the application.

#### **Example:**

i.

SET CLOSE=\$\$CLOSE^XWBM2MC

If successful:

CLOSE=1

If *not* successful:

CLOSE=0

# <span id="page-41-0"></span>**\$\$GETCONTX^XWBM2MC—Returns CURRENT Application Context**

This API returns the current application context so that a new context may be established, thereby restoring the previous application context prior to switching to the new one. It is an extrinsic function that returns a success/fail indicator of 1 or 0, respectively.

#### **Format:**

\$\$GETCONTX^XWBM2MC(.CONTEXT)

#### **Input/Output:**

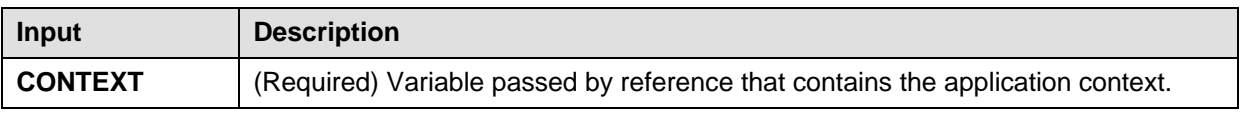

#### **Table 6-13: API—\$\$GETCONTX^XWBM2MC input parameter**

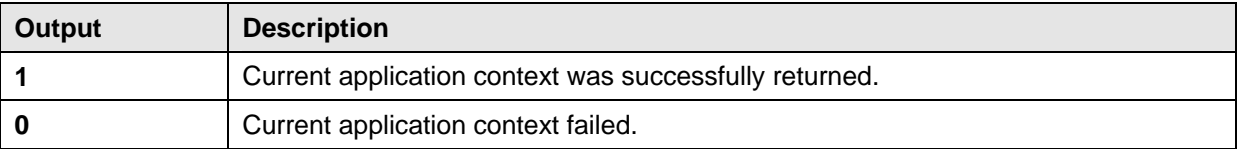

#### **Table 6-14: API—\$\$GETCONTX^XWBM2MC output**

#### **Example:**

#### SET CCONTEXT=\$\$GETCONTX^XWBM2MC(.CONTEXT)

If successful:

CCONTEXT=1

CONTEXT=XWB BROKER EXAMPLE

If *not* successful:

CCONTEXT=0

# <span id="page-42-1"></span><span id="page-42-0"></span>Chapter 7: Technical Information

This documentation is intended for use in conjunction with the VistA M-to-M Broker, Patch XWB\*1.1\*34. This is the Technical Manual Section. It details the implementation and maintenance of the M-to-M Broker, as well as routines, options, external and internal relations and software product security for the software.

# Implementation and Maintenance

M-to-M Broker is a Kernel Installation and Distribution System (KIDS) software release. M-to-M Broker Installation Instructions can be found in the description for Patch XWB\*1.1\*34, located on the Patch Module (i.e., Patch User Menu [A1AE USER]) on FOURM.

# Software Dependencies

M-to-M Broker requires that both development Test and Production accounts exist in a standard VistA operating environment in order to function correctly. The account(s) must contain the *fully* patched versions of the following software:

- Kernel V. 8.0
- Kernel Toolkit V. 7.3
- The VistA Extensible Markup Language (XML) Parser, Patch XT\*7.3\*58
- RPC Broker V. 1.1
- VA FileMan V. 22.0

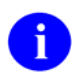

For information on setting up and starting the TCP/IP Service , see the *TCP/IP Supplement, Patch XWB\*1.1\*35* on the VistA Documentation Library (VDL) at:

<http://www.va.gov/vdl/Infrastructure.asp?appID=23>

In addition to a standard VistA operating environment, the following patch must be installed before running this patch:

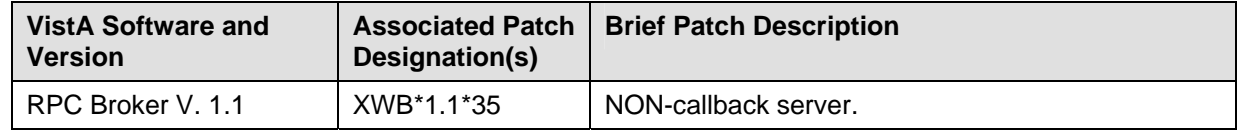

# <span id="page-43-0"></span>**Remote Procedure Calls (RPC)**

Two Remote Procedure Calls (RPC) used as examples are exported with the M-to-M Broker. They are listed below followed by an explanation of their use.

- XWB M2M EXAMPLE LARRY
- XWB M2M EXAMPLE REF

XWB M2M EXAMPLE LARRY is an sample RPC using all of the M-to-M Broker APIs to illustrate how to build an RPC that will create, accept and return an array. The RPC receives the message, formats the information, and echoes the message back.

XWB M2M EXAMPLE REF is an sample RPC using all of the M-to-M Broker APIs to return a variable by reference.

# Routines

This section lists the routines that are exported with M-to-M Broker. All routines are new.

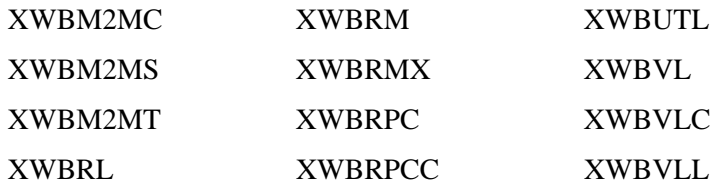

# **Options**

The option exported with Patch XWB\*1.1\*34 is named Start M2M RPC Broker Cache Listener [XWB M2M CACHE LISTENER]. It needs to be scheduled in order to start the M2M Broker Listener for Caché. This option is interactive in that the user is prompted to enter the port number. It is recommended that you use port 4800 in the main Production account, which has been reserved for the M-to-M Broker. This option uses the entry point STRT(PORT) to start the M2M Broker Listener.

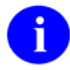

It is encouraged that VMS/Caché sites use the TCP/IP service.

# <span id="page-44-0"></span>Archiving and Purging

There are no package-specific archiving or purging procedures or recommendations for the M-to-M Broker.

# Callable Routines

This section lists all the APIs exported with the M-to-M Broker. All callable entry points are described in detail in the section titled ["VistA M-to-M Broker APIs"](#page-28-1) in this documentation.

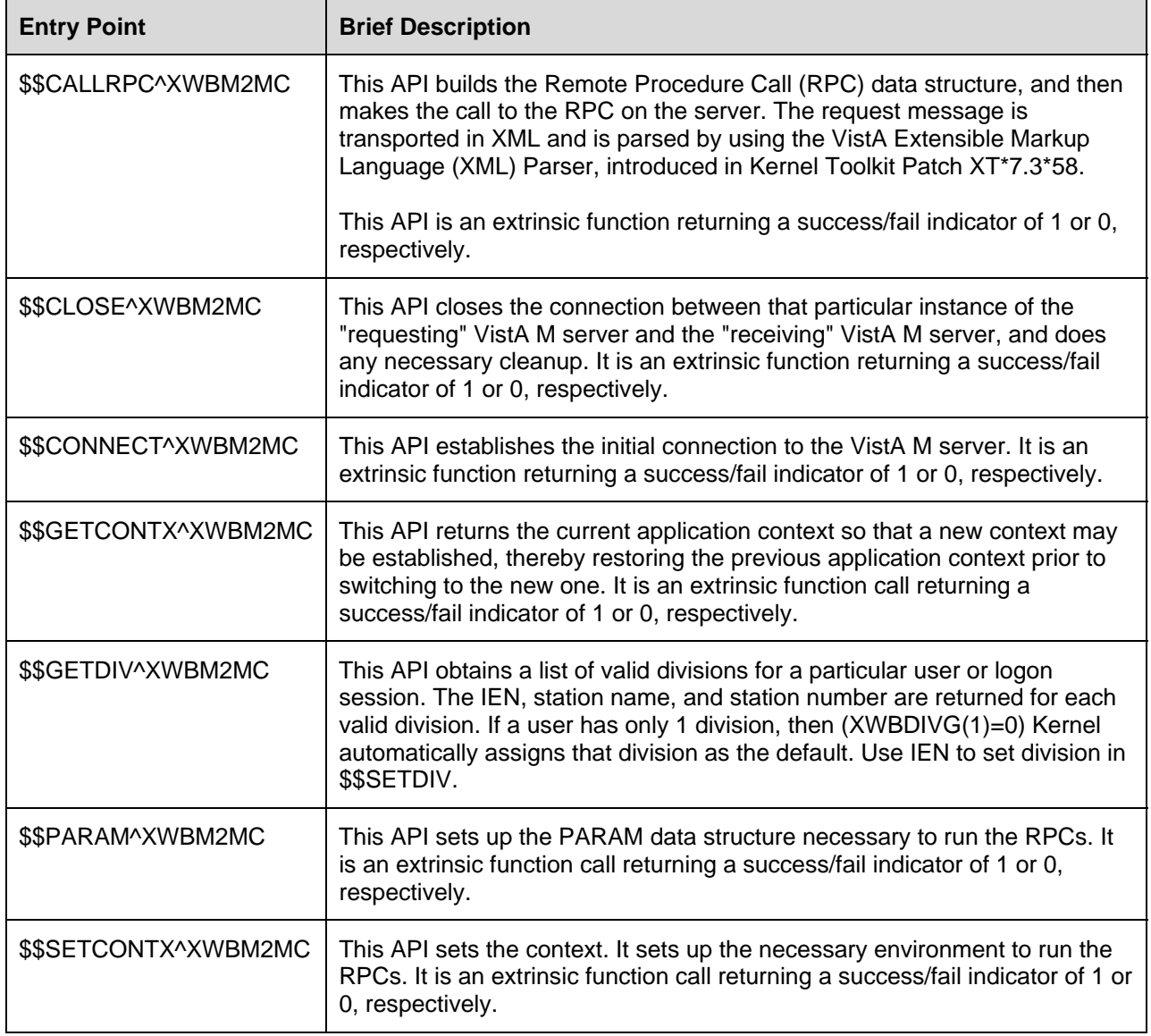

#### **Alphabetized by Entry Point**

<span id="page-45-0"></span>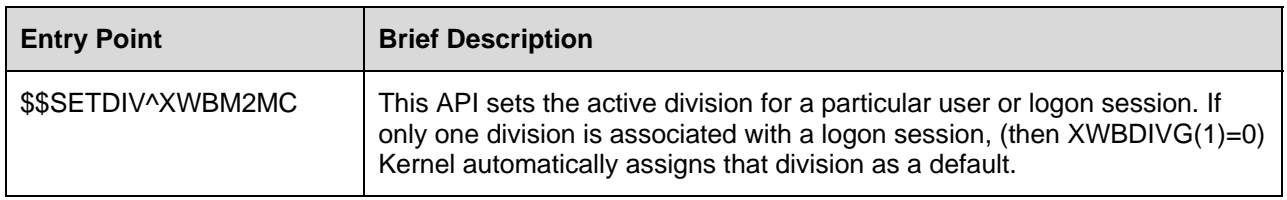

**Table 7-1: Callable entry points exported with the M-to-M Broker** 

# External Interfaces

There are no External Interfaces exported with the M-to-M Broker.

# External Relations

## **Package Requirements**

M-to-M Broker requires a standard VistA operating environment in order to function correctly. Check your VistA environment for packages and versions installed.

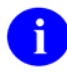

For more information on the minimum VistA packages and patches that are required by this patch, please refer to the ["Software Dependencies"](#page-14-1) section of this documentation.

# Internal Relations

The option exported with Patch XWB\*1.1\*34 is named Start M2M RPC Broker Cache Listener [XWB M2M CACHE LISTENER]. It needs to be scheduled in order to start the M2M Broker Listener for Caché. This option is interactive in that the user is prompted to enter the port number. It is recommended that you use port 4800 in the main Production account, which has been reserved for the M-to-M Broker. This option uses the entry point STRT(PORT) to start the M2M Broker Listener.

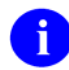

It is encouraged that VMS/Caché sites use the TCP/IP service.

### **Namespace**

M-to-M Broker has been assigned the **XWB** namespace, which is shared with the RPC Broker namespace.

# <span id="page-46-0"></span>Software Product Security

# **Mail Groups**

There are no mail groups exported with M-to-M Broker.

# **Remote Systems**

#### **Connections**

The M-to-M Broker transmits data using TCP/IP, allowing connections from other VistA M servers. Connection by those VistA M servers is subject to authentication as any normal logon requires. VistA applications can use any remote procedure call (RPC) authorized to the application, if the application is authorized to the signed-on user. Data is exchanged between VistA M servers, which can be anywhere on VA's TCP/IP network. This data is bundled in XML and parsed out using the VistA Extensible Markup Language (XML) Parser.

Encryption is used when a user's Access and Verify codes are sent between VistA M servers.

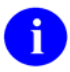

For information on VistA Extensible Markup Language (XML) Parser, Kernel Toolkit Patch XT\*7.3\*58, please refer to the "VistA Extensible Markup Language (XML) Parser Technical and User Documentation", located at: http://vista.med.va.gov/vdl/Infrastructure.asp#App12 .

# **Archiving/Purging**

There are no package-specific archiving or purging procedures or recommendations for the M-to-M Broker.

# **Interfacing**

No *non*-VA products are embedded in or required by the M-to-M Broker, other than those provided by the underlying operating systems.

# **Electronic Signatures**

Electronic signatures are not used within the M-to-M Broker.

# **Security Keys**

No security keys are exported with M-to-M Broker.

# <span id="page-48-0"></span>**Glossary**

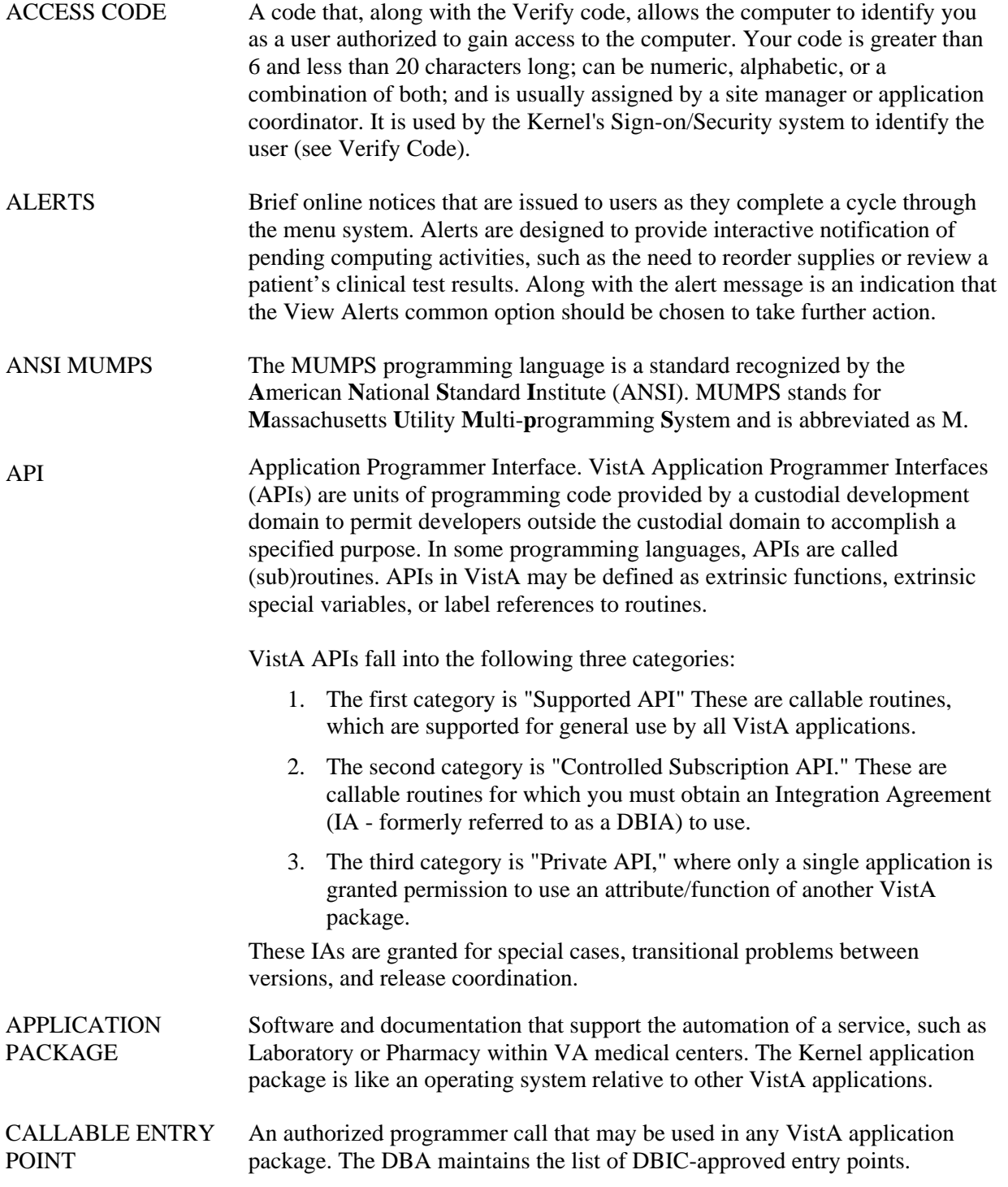

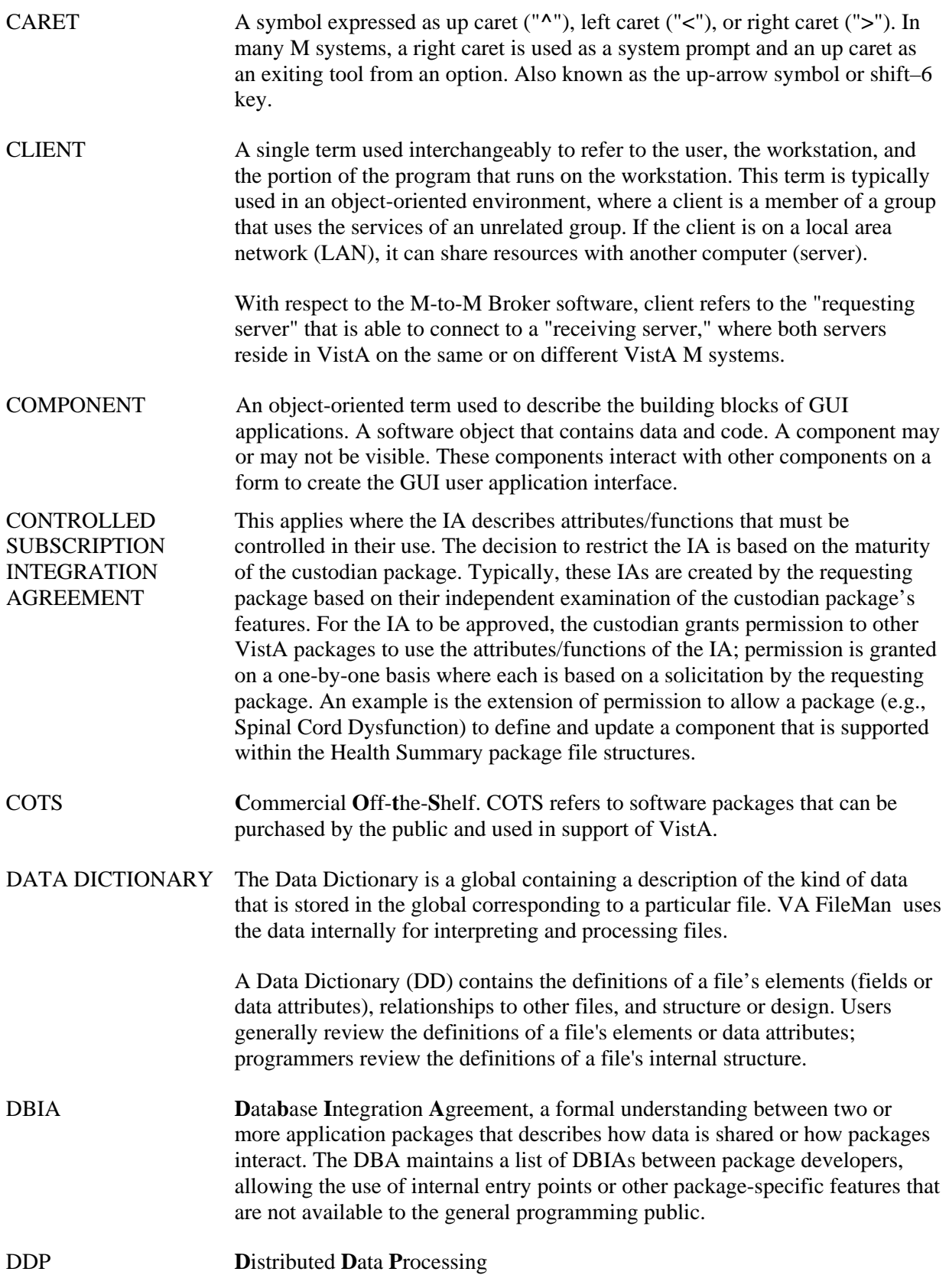

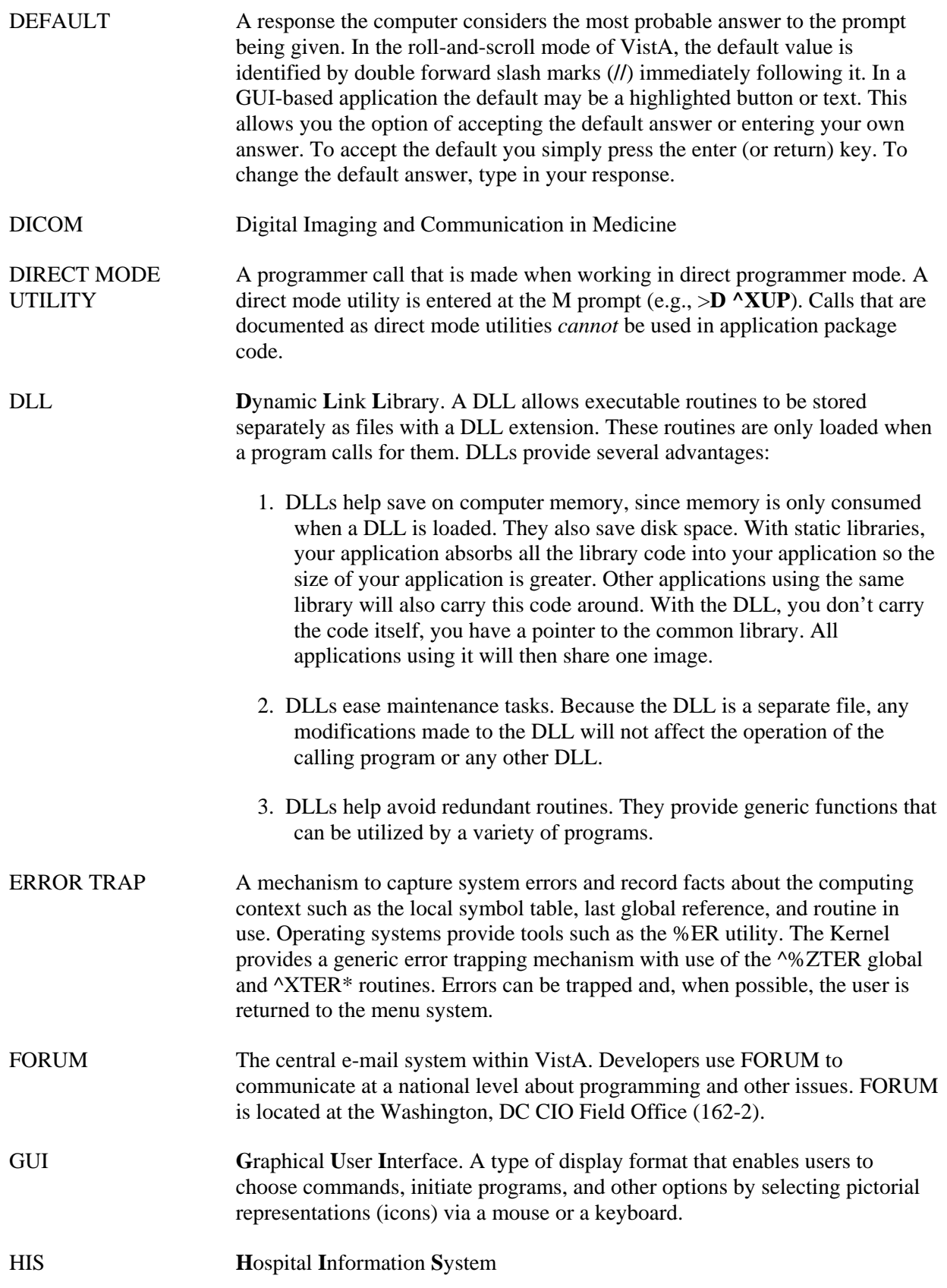

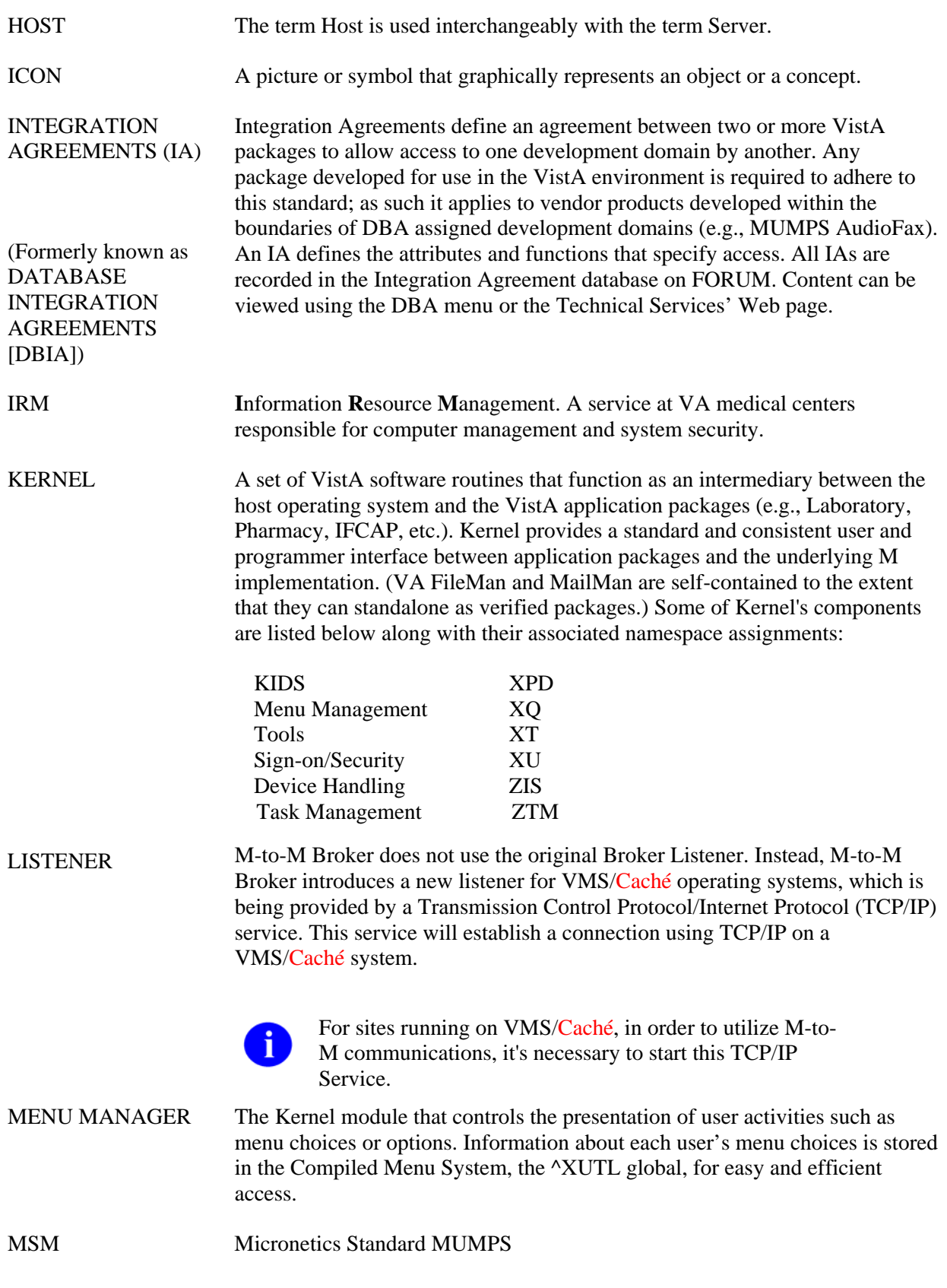

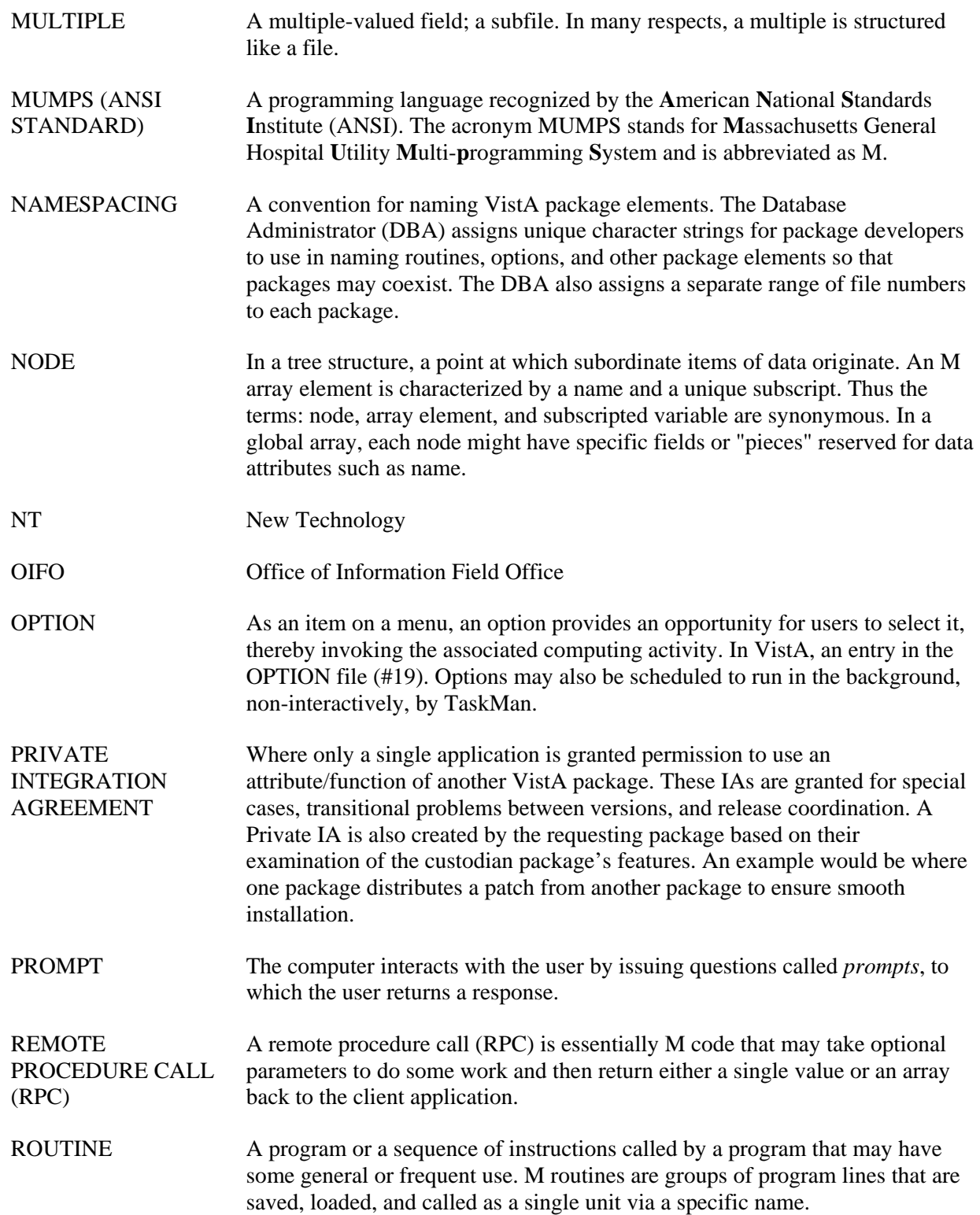

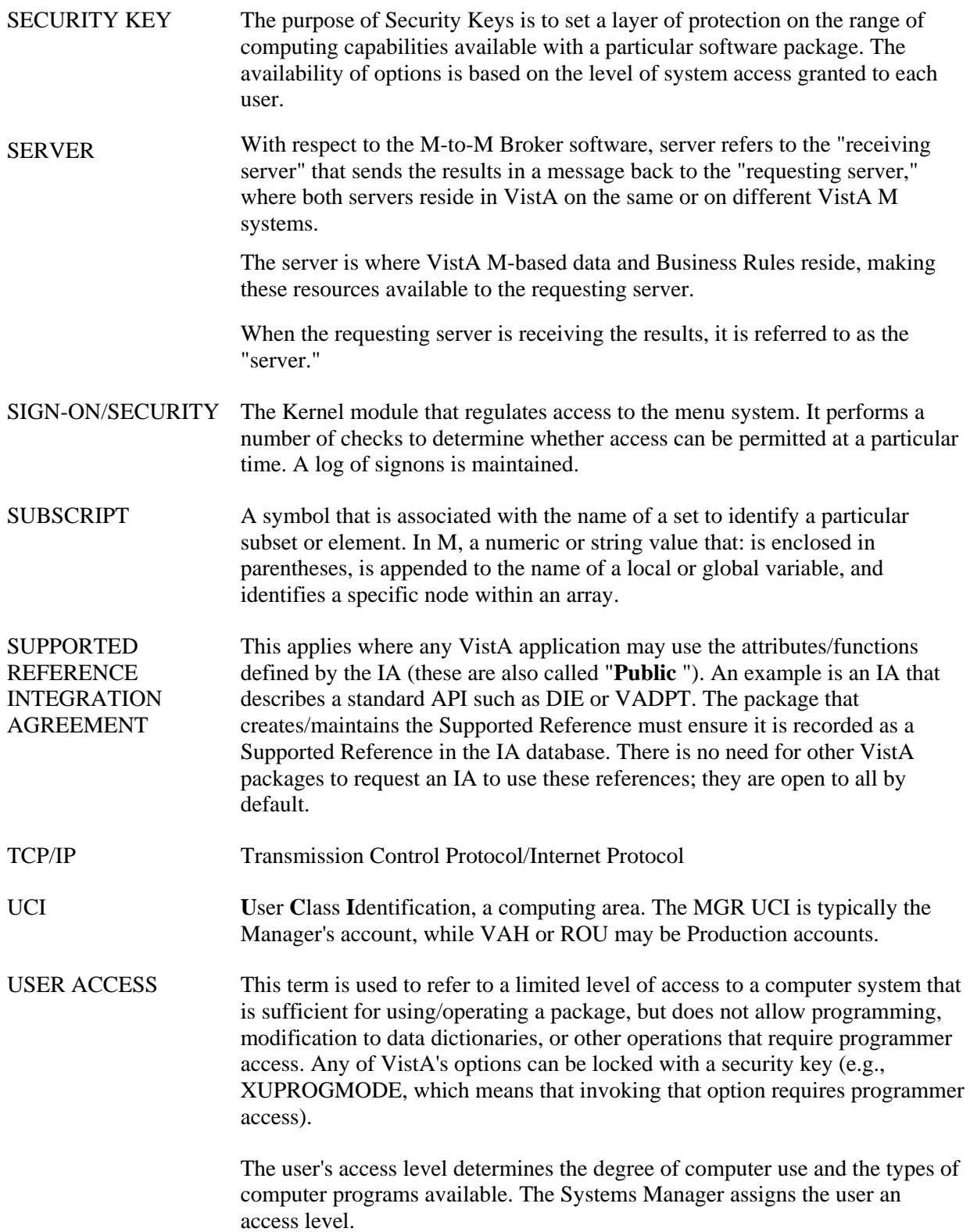

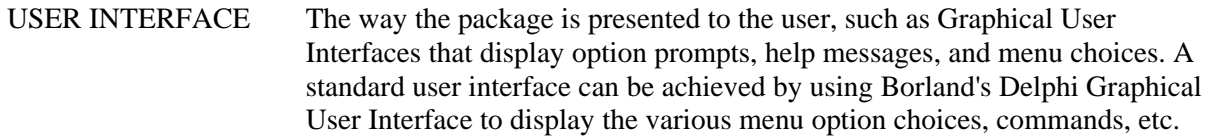

VA Veterans Administration

VERIFY CODE The Kernel's Sign-on/Security system uses the Verify code to validate the user's identity. This is an additional security precaution used in conjunction with the Access code. Verify codes shall be at least eight characters in length and contain three of the following four kinds of characters: letters (lower- and uppercase), numbers, and, characters that are neither letters nor numbers (e.g., "**#**", "**@**" or "**\$**"). If entered incorrectly, the system does not allow the user to access the computer. To protect the user, both codes are invisible on the terminal screen.

- VHA Veterans Health Administration
- VISN Veterans Integrated Service Network
- VistA **V**eterans Health **I**nformation **S**ystems and **T**echnology **A**rchitecture. VistA includes the VA's application software (i.e., Microsoft Windows-based and locally-developed applications, roll-and-scroll, and interfaces such as software links to commercial packages). In addition, it encompasses the VA's uses of new automated technology including the clinical workstations. VistA encompasses the rich automated environment already present at local VA medical facilities.
- WINDOW An object on the screen (dialog) that presents information such as a document or message.
- XML Extensible Markup Language. The universal format for structured documents and data on the Web.

Glossary

# <span id="page-56-1"></span><span id="page-56-0"></span>Appendix A: Error Messages

This section describes the error messages associated with M-to-M Broker APIs. Error messages encountered during M-to-M Broker Client/Server processing within the VistA environment are recorded in the ^TMP global in API specific subscripts. This section documents these error messages, listed alphabetically including the global location, associated API, and a brief description.

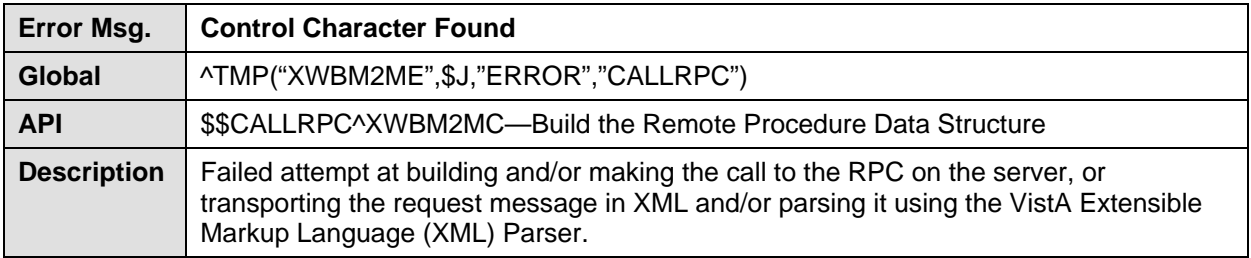

#### **Table A-1: Error message—Control Character Found**

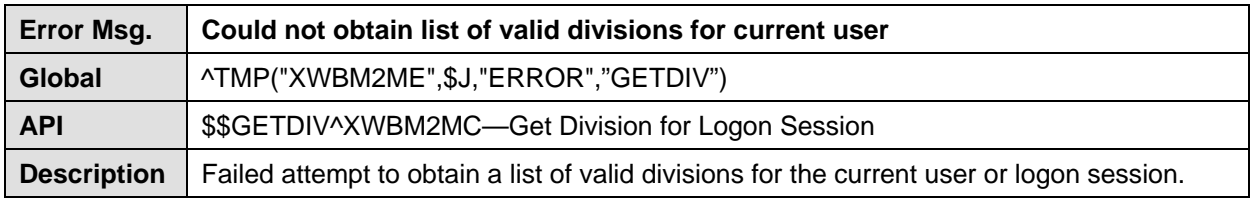

#### **Table A-2: Error message—Could not obtain list of valid divisions for current user**

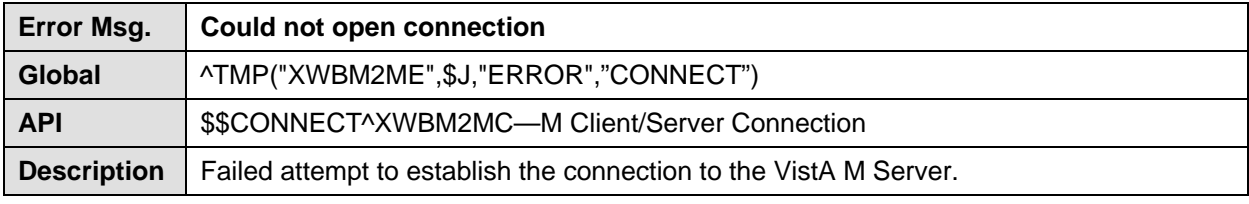

#### **Table A-3: Error message—Could not open connection**

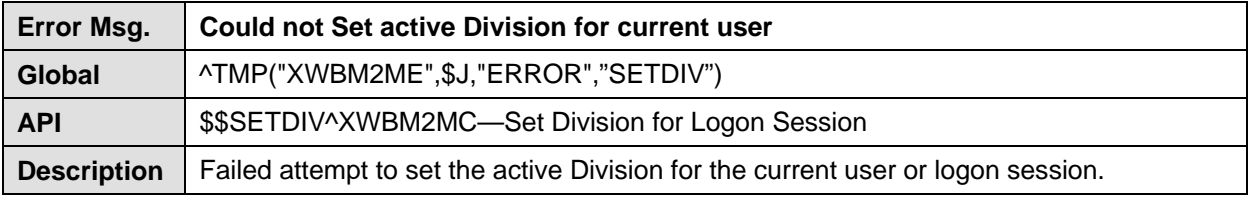

#### **Table A-4: Error message—Could not Set active Division for current user**

<span id="page-57-0"></span>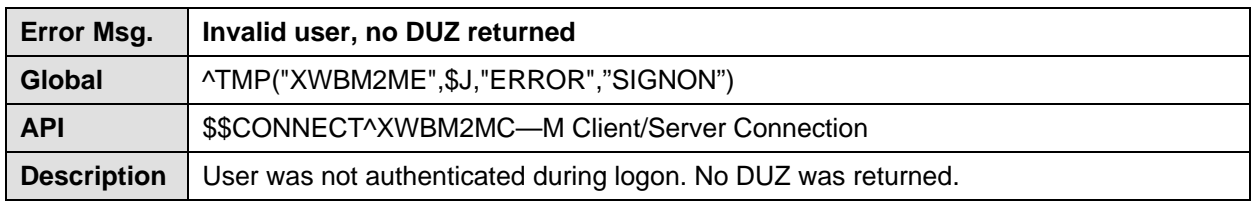

**Table A-5: Error message—Invalid user, no DUZ returned** 

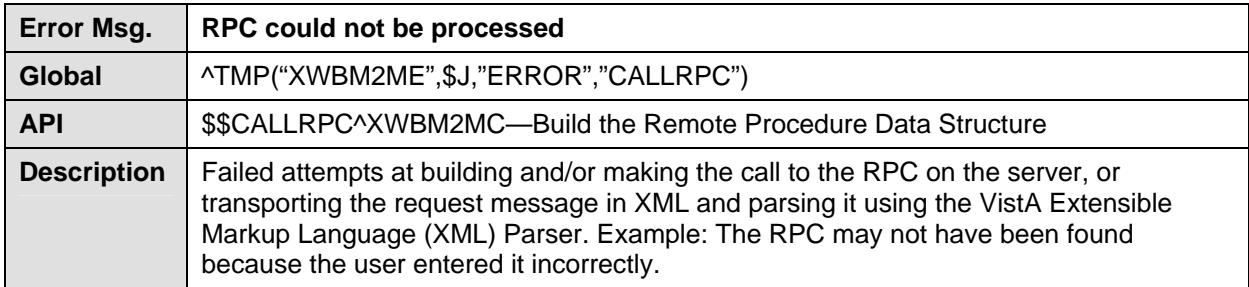

#### **Table A-6: Error message—RPC could not be processed**

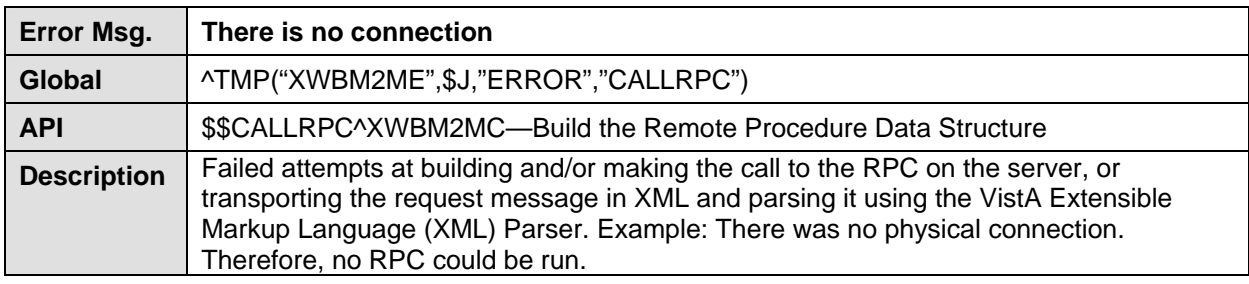

#### **Table A-7: Error message—There is no connection**

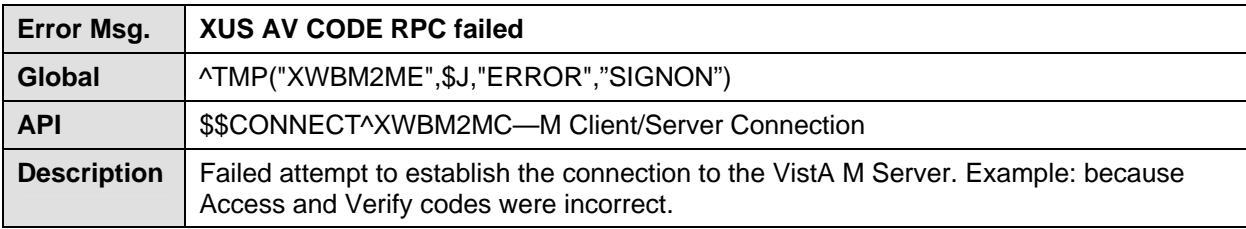

#### **Table A-8: Error message—XUS AV CODE RPC failed**

<span id="page-58-0"></span>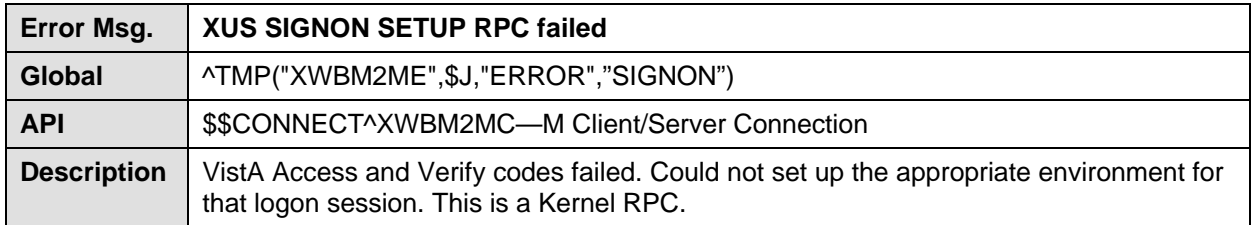

**Table A-9: Error message—XUS SIGNON SETUP RPC failed** 

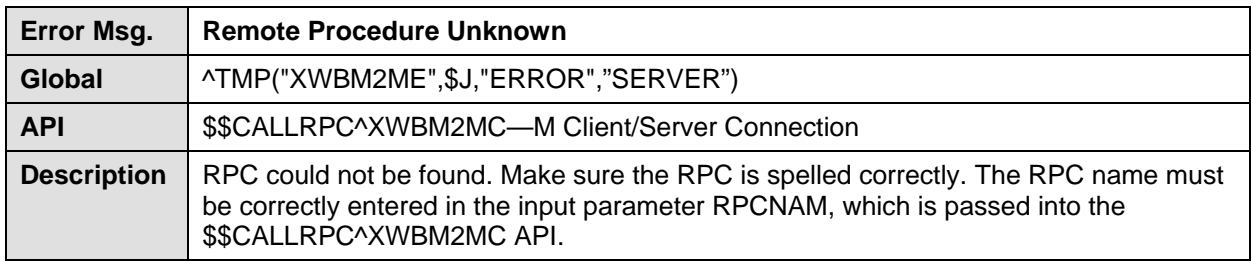

**Table A-10: Error message—Remote Procedure Unknown** 

Appendix A—Error Messages

# <span id="page-60-0"></span>Index

### **A**

Anonymous Directories, xi APIs Callable Routines, 7-3 definition, 1 M-to-M Broker, 6-1 application context, 5-1 \$\$GETCONTX^XWBM2MC, 6-14, 7-3 \$\$GETDIV^XWBM2MC, 6-5 \$\$SETCONTX^XWBM2MC, 5-2, 6-4, 7-3, 7-4 \$\$SETDIV^XWBM2MC, 6-7 restore original context, 6-14, 7-3 return current context, 6-14, 7-3 set context, 6-4, 6-5, 6-7, 7-3, 7-4 Switching Between Application Contexts, 5-3 When is it Not Necessary to Set the Application Context?, 5-3 application entry points, 7-3 Application Programmer Interfaces (API) \$\$\$\$GETDIV^XWBM2MC, 5-3 \$\$CALLRPC^XWBM2MC, 5-4, 6-11, 7-3 \$\$CLOSE^XWBM2MC, 6-13, 7-3 \$\$CONNECT^XWBM2MC, 6-2, 7-3 \$\$GETCONTX^XWBM2MC, 6-14, 7-3 \$\$GETDIV^XWBM2MC, 6-5 \$\$PARAM^XWBM2MC, 6-9, 7-3 \$\$SETCONTX^XWBM2MC, 6-4, 6-7, 7-3, 7-4 \$\$SETDIV^XWBM2MC, 6-7 Approved Application Abbreviations, ix Archiving and Purging, 7-3 Assumptions About the Reader, x

### **B**

B-type option, 4-1, 4-2, 5-2 Build and Request an RPC to Run \$\$CALLRPC^XWBM2MC, 5-3 \$\$PARAM^XWBM2MC, 5-3

### **C**

Callable entry points, 7-3 Callable Routines, 7-3 \$\$CALLRPC^XWBM2MC, 5-3, 5-4, 6-11, 7-3 Client, definition, 2 Client/Server functionality, 6-1 Close the VistA Server Connection \$\$CLOSE^XWBM2MC, 5-4 \$\$CLOSE^XWBM2MC, 5-4, 6-13, 7-3 Component, definition, 2 \$\$CONNECT^XWBM2MC, 5-1, 6-2, 7-3

connection to server close, 5-1 \$\$CLOSE^XWBM2MC, 6-13, 7-3 \$\$CONNECT^XWBM2MC, 6-2, 7-3 Access and Verify codes, 6-2, 7-3 close connection, 6-13, 7-3 Close the VistA Server Connection, 5-4 establish connection, 6-2, 7-3, 5-1 IP address, 6-2, 7-3 PORT, 6-2, 7-3 TCP/IP Service, 6-2 TCP/IP Service, 7-3 When do I Leave the Connection Open?, 5-5 Contents, Table of, v context, application, 5-2 B-type option, 4-1, 5-2 Switching Between Application Contexts, 5-3 When is it Not Necessary to Set the Application Context?, 5-3 Control Character Found failed call to RPC on server, 1 Control Character Handling, 5-5 Could not obtain list of valid divisions for current user cannot obtain divisions, 1 Could not open connection cannot connect to VistA, 1 create your own RPCs, 3-1

# **D**

data structure \$\$PARAM^XWBM2MC, 6-9, 7-3 set up data structure, 6-9, 7-3 DDP definition, 2 protocol, xiv DICOM, xiii definition, 3 Documentation History, iii Documentation Symbols, ix

### **E**

Encryption, 7-5 Entry points, 7-3 Error Messages Control Character Found, 1 Could not obtain list of valid divisions for current user, 1 Could not open connection, 1

#### Index

Could not Set active Division for current user, 1 Invalid user, no DUZ returned, 2 Remote Procedure Unknown, 3 RPC could not be processed, 2 There is no connection, 2 XUS AV CODE RPC failed, 2 XUS SIGNON SETUP RPC failed, 3 Establish the Connection to the VistA M Sever \$\$CONNECT^XWBM2MC, 5-1 EVS Anonymous Directories, xi Extensible Markup Language (XML), 3-1 External Relations, 7-4

# **F**

Figures, Table of, vii files OPTION (#19), 4-1, 5-2 REMOTE PROCEDURE (#8994), 3-1 FTP directories, xi

# **G**

\$\$GETCONTX^XWBM2MC, 5-3, 6-14, 7-3 \$\$GETDIV^XWBM2MC, 5-3, 6-5

## **H**

Home Pages HSD&D Home Page Web address, x M-to-M Broker Web address, xi Host, definition, 4 How to Run an M-to-M Broker RPC, 5-1, 4-2–5-5 Build and Request an RPC to Run, 5-3 Close the VistA Server Connection, 5-4 Set Up the Environment to Run the RPCs in VistA, 5-2 Switching Between Application Contexts, 5-3 Using \$\$PARAM^XWBM2MC With \$\$CALLRPC^XWBM2MC, 5-4 Using Standalone \$\$CALLRPC^XWBM2MC, 5-4 What is a VistA Application Context?, 5-2 When do I Leave the Connection Open?, 5-5 When is it Not Necessary to Set the Application Context?, 5-3

### **I**

Imaging Service, xiii Implementation and Maintenance, 7-1 input parameters \$\$CALLRPC^XWBM2MC, 6-11 \$\$CONNECT^XWBM2MC, 6-2 \$\$GETCONTX^XWBM2MC, 6-14 \$\$PARAM^XWBM2MC, 6-9 \$\$SETCONTX^XWBM2MC, 6-4

\$\$SETDIV^XWBM2MC, 6-7 Internal Relations, 7-4 Introduction, xiii Invalid user, no DUZ returned user not authenticated, 2

### **K**

Kernel Toolkit Patch XT\*7.3\*58, 5-4, 6-11, 7-3

### **L**

Listener TCP/IP Service, 4 Listener, definition, 4 Listeners for VMS/Caché Operating Systems, 2-1

### **M**

Message Structure, XML, 3-1 M-to-M Broker, xiii APIs, 6-1 new implementation of the RPC Broker, xiii M-to-M Broker RPC, How to Run an, 5-1 Build and Request an RPC to Run, 5-3 Close the VistA Server Connection, 5-4 Establish the Connection to the VistA M Sever, 5- 1 Set Up the Environment to Run the RPCs in VistA, 5-2 Switching Between Application Contexts, 5-3 Using \$\$PARAM^XWBM2MC With \$\$CALLRPC^XWBM2MC, 5-4 Using Standalone \$\$CALLRPC^XWBM2MC, 5-4 What is a VistA Application Context?, 5-2 When do I Leave the Connection Open?, 5-5 When is it Not Necessary to Set the Application Context?, 5-3

### **N**

Namespace, 7-4 New Listener, 2-1

### **O**

Obtain and Set the Division for the Current User or Logon Session \$\$GETDIV^XWBM2MC, 5-3 OPTION file (#19), 4-1, 5-2 options B-type option, 4-1, 4-2, 5-2 Options, 7-2 Orientation, ix conventions for displaying TEST data, ix EVS Anonymous Directories, xi

output

\$\$CALLRPC^XWBM2MC, 6-11 \$\$CLOSE^XWBM2MC, 6-13 \$\$CONNECT^XWBM2MC, 6-2 \$\$GETCONTX^XWBM2MC, 6-14 \$\$GETDIV^XWBM2MC, 6-5 \$\$PARAM^XWBM2MC, 6-9 \$\$SETCONTX^XWBM2MC, 6-4 \$\$SETDIV^XWBM2MC, 6-7

## **P**

\$\$PARAM^XWBM2MC, 5-3, 5-4, 6-9, 7-3 Patch History, iii Patch XT\*7.3\*58, 5-4, 6-11, 7-3 Patch XWB\*1.1\*34, xi patient & user names test data, ix

# **R**

Reader, Assumptions About the, x Remote Procedure Call (RPC) call to RPC on server, 5-3, 5-4, 6-11, 7-3 create your own RPCs, 3-1 definition, 5 failed call to RPC on server, 1, 2 Validating RPCs, 4-1 Remote Procedure Calls (RPC), 7-2 REMOTE PROCEDURE file (#8994), 3-1 Remote Procedure Unknown RPC incorrectly spelled, 3 RPC not found, 3 RPCNAM, 3 Remote Systems, 7-5 Revision History Documentation, iii Routines, 7-2 RPC Broker, xiv RPC could not be processed failed call to RPC on server, 2 RPC is registered to an application, 4-2 RPC Registration, 4-2 RPC, How to Run an M-to-M Broker Build and Request an RPC to Run, 5-3 Close the VistA Server Connection, 5-4 Establish the Connection to the VistA M Sever, 5- 1 Set Up the Environment to Run the RPCs in VistA, 5-2 Switching Between Application Contexts, 5-3 Using \$\$PARAM^XWBM2MC With \$\$CALLRPC^XWBM2MC, 5-4 Using Standalone \$\$CALLRPC^XWBM2MC, 5-4 What is a VistA Application Context?, 5-2 When do I Leave the Connection Open?, 5-5

When is it Not Necessary to Set the Application Context?, 5-3

## **S**

Security, 4-1–4-2 Sample Security Procedures, 4-2 Summary of Tasks, 4-2 Validating RPCs, 4-1 server connection \$\$CLOSE^XWBM2MC, 6-13, 7-3 \$\$CONNECT^XWBM2MC, 6-2, 7-3 Access and Verify codes, 6-2, 7-3 close connection, 6-13, 7-3 establish connection, 6-2, 7-3 IP address, 6-2, 7-3 PORT, 6-2, 7-3 TCP/IP Service, 6-2, 7-3 Server, definition, 6 Set Up the Environment to Run the RPCs in VistA \$\$SETCONTX^XWBM2MC, 5-2 \$\$SETCONTX^XWBM2MC, 5-2, 6-4, 7-3, 7-4 \$\$SETDIV^XWBM2MC, 6-7 Social Security Numbers test data, ix Software Dependencies, 1-1, 7-1 Software Product Security Remote Systems, 7-5 Supported References, 6-1 Switching Between Application Contexts \$\$GETCONTX^XWBM2MC, 5-3 Symbols Found in the Documentation, ix System Features Message Structure, XML, 3-1 Security, 4-1–4-2 TCP/IP Service, 2-1

# **T**

Table of Contents, v Table of Figures, vii TCP/IP create service, 2-1 definition, 6 Service, x Technical Information Archiving and Purging, 7-3 Callable Routines, 7-3 External Relations, 7-4 Implementation and Maintenance, 7-1 Internal Relations, 7-4 Namespace, 7-4 Options, 7-2 Remote Procedure Calls (RPC), 7-2 Routines, 7-2 Software Dependencies, 7-1

Software Product Security, 7-5 test data patient & user names, ix Social Security Numbers, ix There is no connection failed call to RPC on server, 2 no physical connection established, 2

# **U**

URLs Getting Started With The Broker Development Kit (BDK), 3-1, 5-1 HSD&D Home Page Web address, x M-to-M Broker documentation, xi M-to-M Broker Web address, xi RPC Broker documentation, xiv VistA XML Parser documentation, 3-1, 7-5 Use Case Build and Request an RPC to Run, 5-3 Close the VistA Server Connection, 5-4 Control Character Handling, 5-5 Establish the Connection to the VistA M Sever, 5- 1 How to Run an M-to-M Broker RPC, 5-1 Obtain and Set the Division for the Current User or Logon Session, 5-3 Set Up the Environment to Run the RPCs in VistA, 5-2 Using \$\$PARAM^XWBM2MC With \$\$CALLRPC^XWBM2MC, 5-4 Using Standalone \$\$CALLRPC^XWBM2MC, 5-4

# **V**

valid connection request, 4-2 valid user, 4-2

Validating RPCs, Security, 4-1 VistA Imaging Service, xiii VistA M-to-M Broker, xiii APIs, 6-1 VistA XML Parser documentation, 3-1, 7-5

### **W**

Web pages Getting Started With The Broker Development Kit (BDK), 3-1, 5-1 HSD&D Home Page Web address, x M-to-M Broker documentation, xi M-to-M Broker Web address, xi RPC Broker documentation, xiv VistA XML Parser documentation, 3-1, 7-5 What is a VistA Application Context? \$\$SETCONTX^XWBM2MC, 5-2 When do I Leave the Connection Open?, 5-5 When is it Not Necessary to Set the Application Context?, 5-3

# **X**

XML message structure, 3-1 call to RPC on server, 5-3, 5-4, 6-11, 7-3 failed call to RPC on server, 1, 2 XML, definition, 7 XUS AV CODE RPC failed cannot connect to VistA, 2 incorrect Access/Verify codes, 2 XUS SIGNON SETUP RPC failed Access/Verify codes failed, 3 XWB\*1.1\*34, x, xi